# قد يتطلب BIOS تحديثًا في حالة توفر أي تحديث أو استبدال للوحة النظام. **26 تحديث نظام الإدخال والإخراج الأساسي (BIOS(**

لتحديث نظام BIOS:

- **1** قم بتشغيل الكمبيوتر.
- .**support.dell.com/support/downloads** إلى اذهب **2** 
	- **3** حدد موقع ملف تحديث نظام BIOS المخصص للكمبيوتر:

**ملاحظة:** يوجد رقم الصيانة الخاص بالكمبيوتر الموجود بحوزتك على ملصق في الجزء السفلي من الكمبيوتر. لمزيد من المعلومات، انظر "دليل بدء التشغيل السريع" المرفق بالكمبيوتر.

إذا كان لديك رمز الخدمة أو كود الخدمة السريعة الخاص بالكمبيوتر لديك:

- **a** أدخل "رمز الصيانة" أو "رمز الخدمة السريعة" الخاص بالكمبيوتر في حقل **رمز الصيانة أو رمز الخدمة السريعة** .
	- **b** انقر فوق **تقديم** وتابع إلى الخطوة 4.

إذا لم يكن لديك رمز الخدمة أو كود الخدمة السريعة الخاص بالكمبيوتر لديك:

- **a** اختر أحد الخيارات التالية:
- **• اآتشف رمز الخدمة تلقائيًا**
- **• الاختيار من قائمة Products My) منتجاتي) وList Services) قائمة الخدمات)** 
	- **• الاختيار من قائمة منتجات Dell**
	- **b** انقر فوق **متابعة** واتبع الإرشادات التي تظهر على الشاشة.
		- **4** تظهر قائمة بالنتائج على الشاشة. انقر فوق **BIOS**.
		- **5** انقر فوق "تنزيل ملف" لتنزيل أحدث ملف لـ BIOS.
- **6** في **الرجاء تحديد أسلوب التنزيل أسفل** الإطار، انقر فوق **تنزيل ملف واحد عبر المتصفح،** ثم انقر فوق **تنزيل الآن**.
	- **7** في الإطار **حفظ باسم** حدد موقعًا مناسبًا لتنزيل الملف على الكمبيوتر.
		- **8** في حالة ظهور الإطار **اآتمل التنزيل** انقر فوق **إغلاق**.
	- **9** انتقل إلى المجلد الذي قمت فيه بتنزيل ملف تحديث نظام BIOS. يظهر رمز الملف في المجلد ويتم تسميته بنفس اسم ملف تحديث BIOS . الذي تم تنزيله
	- **10** انقر نقرًا مزدوجًا فوق رمز ملف تحديث نظام BIOS واتبع الإرشادات التي تظهر على الشاشة .

## **إعادة وضع مضخم الصوت**

#### **الإجراء**

- **1** استخدم أقطاب المحاذاة الموجودة على قاعدة الكمبيوتر لوضع المضخم في مكانه.
- **2** قم بتوجيه آبل مضخم الصوت من خلال أدلة التوجيه الموجودة على قاعدة الكمبيوتر.

#### **المتطلبات اللاحقة**

 **1** اتبع الإرشادات من الخطوة 5 إلى الخطوة 11 " في إعادة وضع لوحة النظام" في الصفحة .79  **2** أعد وضع المروحة. انظر "إعادة وضع المروحة" في الصفحة .48  **3** أعد وضع مسند راحة اليد. انظر "إعادة وضع مسند راحة اليد" في الصفحة .41  **4** أعد وضع البطاقة اللاسلكية المصغرة. انظر "إعادة وضع البطاقة اللاسلكية المصغرة" في الصفحة .33  **5** أعد وضع بطاقة mSATA. انظر "إعادة وضع بطاقة mSATA "في الصفحة .37  **6** اتبع الإرشادات من الخطوة 4 إلى الخطوة 5 " في إعادة ترآيب محرك الأقراص الضوئية" في الصفحة .29  **7** اتبع الإرشادات من الخطوة 4 إلى الخطوة 6 " في إعادة وضع محرك (محرآات) الأقراص الثابتة" في الصفحة .26  **8** أعد وضع وحدة (وحدات) الذاآرة. انظر "إعادة وضع وحدة (وحدات) الذاآرة" في الصفحة .22  **9** أعد وضع غطاء القاعدة. انظر "إعادة وضع غطاء القاعدة" في الصفحة .20 **10** أعد وضع لوحة المفاتيح. انظر "إعادة وضع لوحة المفاتيح" في الصفحة .18 **11** أعد وضع البطارية. انظر "إعادة وضع البطارية" في الصفحة .13 **12** اتبع الإرشادات في "بعد العمل داخل الكمبيوتر" في الصفحة 9.

- **1** لاحظ توجيه آبل مضخم الصوت وقم بإزالته من أدلة التوجيه الموجودة على قاعدة الكمبيوتر.
	- **2** ارفع مضخم الصوت مع الكبل الخاص به بعيدًا عن قاعدة الكمبيوتر.

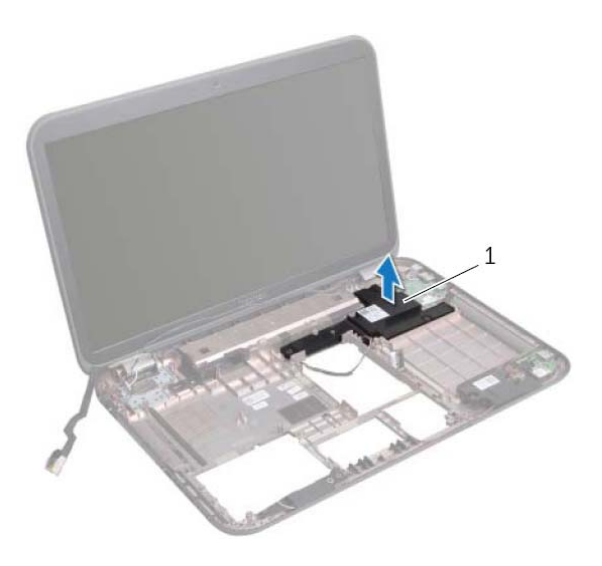

1 مضخم الصوت

# **25 مضخم الصوت**

**تحذير: قبل أن تبدأ العمل بداخل الكمبيوتر، يرجى قراءة معلومات الأمان الواردة مع جهاز الكمبيوتر واتبع** الخطوات الواردة فى "قبل أن تبدأ" في الصفحة 7. لمزيد من المعلومات حول أفضل ممارسات الأمان، انظر **Homepage Compliance Regulatory) الصفحة الرئيسية لسياسة الالتزام بالقوانين) على .dell.com/regulatory\_compliance التالي الموقع**

## **إزالة مضخم الصوت**

- **1** قم بإزالة البطارية. انظر "إزالة البطارية" في الصفحة .13
- **2** قم بإزالة لوحة المفاتيح. انظر "إزالة لوحة المفاتيح" في الصفحة .15
- **3** قم بإزالة غطاء القاعدة. انظر "إزالة غطاء القاعدة" في الصفحة .19
- **4** قم بإزالة وحدة (وحدات) الذاآرة. انظر "إزالة وحدة (وحدات) الذاآرة" في الصفحة .21
- 5 اتبع الإرشادات من الخطوة 1 إلى الخطوة 3 في "إزالة محرك (محركات) الأقراص الثابتة" في الصفحة 23.
	- **6** اتبع الإرشادات من الخطوة 1 إلى الخطوة 2 في "إزالة محرك الأقراص الضوئية" في الصفحة 27.
		- **7** قم بإزالة بطاقة mSATA." إزالة بطاقة mSATA "في الصفحة .35
		- **8** أعد وضع البطاقة اللاسلكية المصغرة. انظر "إزالة البطاقة اللاسلكية المصغرة" في الصفحة .31
			- **9** قم بإزالة مسند راحة اليد. انظر "إزالة مسند راحة اليد" في الصفحة .39
				- **10** قم بإزالة المروحة. انظر "إزالة المروحة" في الصفحة .47
			- **11** اتبع الإجراءات من الخطوة 1 إلى الخطوة 8 " في إزالة لوحة النظام" في الصفحة .75

# **إعادة وضع مكبرات الصوت**

#### **الإجراء**

- **1** قم بتوجيه آبل مكبرات الصوت خلال أدلة التوجيه الموجودة على قاعدة الكمبيوتر.
- **2** استخدم أقطاب المحاذاة الموجودة على قاعدة الكمبيوتر لوضع مكبرات الصوت في مكانها.

#### **المتطلبات اللاحقة**

 **1** اتبع الإرشادات من الخطوة 5 إلى الخطوة 11 " في إعادة وضع لوحة النظام" في الصفحة .79  **2** أعد وضع المروحة. انظر "إعادة وضع المروحة" في الصفحة .48  **3** أعد وضع مسند راحة اليد. انظر "إعادة وضع مسند راحة اليد" في الصفحة .49  **4** أعد وضع البطاقة اللاسلكية المصغرة. انظر "إعادة وضع البطاقة اللاسلكية المصغرة" في الصفحة .33  **5** أعد وضع بطاقة mSATA. انظر "إعادة وضع بطاقة mSATA "في الصفحة .37  **6** اتبع الإرشادات من الخطوة 4 إلى الخطوة 5 " في إعادة ترآيب محرك الأقراص الضوئية" في الصفحة .29  **7** اتبع الإرشادات من الخطوة 4 إلى الخطوة 6 " في إعادة وضع محرك (محرآات) الأقراص الثابتة" في الصفحة .26  **8** أعد وضع وحدة (وحدات) الذاآرة. انظر "إعادة وضع وحدة (وحدات) الذاآرة" في الصفحة .22  **9** أعد وضع غطاء القاعدة. انظر "إعادة وضع غطاء القاعدة" في الصفحة .20 **10** أعد وضع لوحة المفاتيح. انظر "إعادة وضع لوحة المفاتيح" في الصفحة .18 **11** أعد وضع البطارية. انظر "إعادة وضع البطارية" في الصفحة .13 **12** اتبع الإرشادات في "بعد العمل داخل الكمبيوتر" في الصفحة 9.

- **1** لاحظ توجيه آبل مكبرات الصوت وقم بإزالته من أدلة التوجيه الموجودة في قاعدة الكمبيوتر.
	- **2** ارفع مكبرات الصوت مع الكبل الخاص بها بعيدًا عن قاعدة الكمبيوتر.

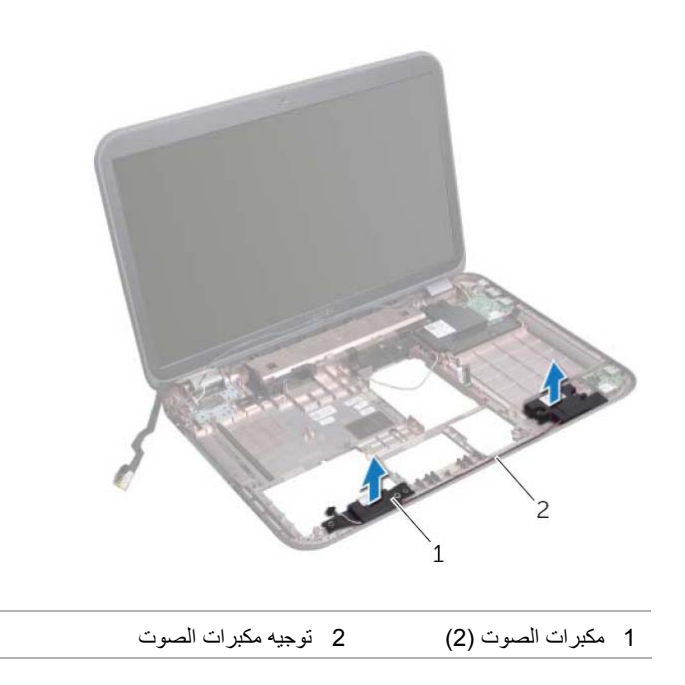

# **24 مكبرات الصوت**

**تحذير: قبل أن تبدأ العمل بداخل الكمبيوتر، يرجى قراءة معلومات الأمان الواردة مع جهاز الكمبيوتر واتبع** الخطوات الواردة فى "قبل أن تبدأ" في الصفحة 7. لمزيد من المعلومات حول أفضل ممارسات الأمان، انظر **Homepage Compliance Regulatory) الصفحة الرئيسية لسياسة الالتزام بالقوانين) على .dell.com/regulatory\_compliance التالي الموقع**

**إزالة مكبرات الصوت** 

- **1** قم بإزالة البطارية. انظر "إزالة البطارية" في الصفحة .13
- **2** قم بإزالة لوحة المفاتيح. انظر "إزالة لوحة المفاتيح" في الصفحة .15
- **3** قم بإزالة غطاء القاعدة. انظر "إزالة غطاء القاعدة" في الصفحة .19
- 4قم بإزالة وحدة (وحدات) الذاآرة. انظر "إزالة وحدة (وحدات) الذاآرة" في الصفحة .21
- 5 اتبع الإرشادات من الخطوة 1 إلى الخطوة 3 في "إزالة محرك (محركات) الأقراص الثابتة" في الصفحة 23.
	- **6** اتبع الإرشادات من الخطوة 1 إلى الخطوة 2 في "إزالة محرك الأقراص الضوئية" في الصفحة .27
		- **7** قم بإزالة بطاقة mSATA." إزالة بطاقة mSATA "في الصفحة .35
		- **8** قم بإزالة البطاقة اللاسلكية المصغرة. انظر "إزالة البطاقة اللاسلكية المصغرة" في الصفحة .31
			- **9** قم بإزالة مسند راحة اليد. انظر "إزالة مسند راحة اليد" في الصفحة .39
				- **10** قم بإزالة المروحة. انظر "إزالة المروحة" في الصفحة .47
			- **11** اتبع الإرشادات من الخطوة 1 إلى الخطوة 8 " في إزالة لوحة النظام" في الصفحة .75

## **إعادة وضع منفذ مهايئ التيار**

#### **الإجراء**

قم بتوصيل آبل منفذ مهايئ التيار بموصل لوحة النظام.

#### **المتطلبات اللاحقة**

 **1** اتبع الإرشادات من الخطوة 4 إلى الخطوة 11 في "إعادة وضع لوحة النظام" في الصفحة .79  **2** أعد وضع المروحة . " انظر إعادة وضع المروحة" في الصفحة .48  **3** أعد وضع مسند راحة اليد. انظر "إعادة وضع مسند راحة اليد" في الصفحة .41  **4** أعد وضع البطاقة اللاسلكية المصغرة. انظر "إعادة وضع البطاقة اللاسلكية المصغرة" في الصفحة .33  **5** أعد وضع بطاقة mSATA. انظر "إعادة وضع بطاقة mSATA "في الصفحة .37  **6** اتبع الإرشادات من الخطوة 4 إلى الخطوة 5 " في إعادة ترآيب محرك الأقراص الضوئية" في الصفحة .29  **7** اتبع الإرشادات من الخطوة 4 إلى الخطوة 6 " في إعادة وضع محرك (محرآات) الأقراص الثابتة" في الصفحة .26  **8** أعد وضع وحدة (وحدات) الذاآرة. انظر "إعادة وضع وحدة (وحدات) الذاآرة" في الصفحة .22  **9** أعد وضع غطاء القاعدة. انظر "إعادة وضع غطاء القاعدة" في الصفحة .20 **10** أعد وضع لوحة المفاتيح. انظر "إعادة وضع لوحة المفاتيح" في الصفحة .18 **11** أعد وضع البطارية. انظر "إعادة وضع البطارية" في الصفحة .13 **12** اتبع الإرشادات في "بعد العمل داخل الكمبيوتر" في الصفحة 9.

افصل آبل منفذ مهايئ التيار من موصل لوحة النظام.

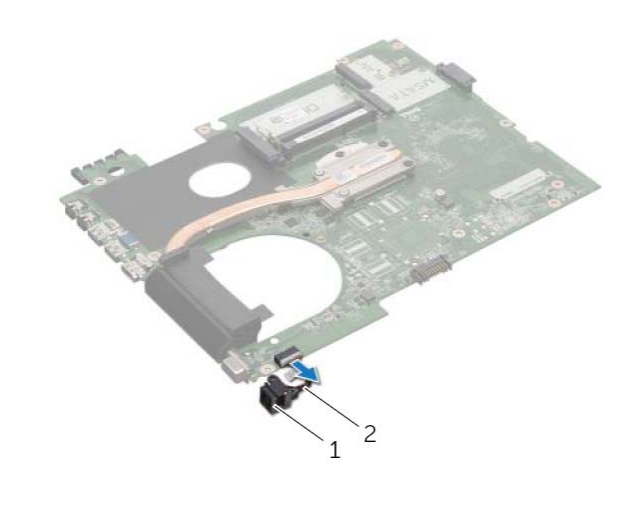

1 منفذ مهايئ التيار 2 آبل منفذ مهايئ التيار

# **23 منفذ مهايئ التيار**

**تحذير: قبل أن تبدأ العمل بداخل الكمبيوتر، يرجى قراءة معلومات الأمان الواردة مع جهاز الكمبيوتر واتبع** الخطوات الواردة فى "قبل أن تبدأ" في الصفحة 7. لمزيد من المعلومات حول أفضل ممارسات الأمان، انظر **Homepage Compliance Regulatory) الصفحة الرئيسية لسياسة الالتزام بالقوانين) على .dell.com/regulatory\_compliance التالي الموقع**

**إزالة منفذ مهايئ التيار** 

- **1** قم بإزالة البطارية. انظر "إزالة البطارية" في الصفحة .13  **2** قم بإزالة لوحة المفاتيح. انظر "إزالة لوحة المفاتيح" في الصفحة .15  **3** قم بإزالة غطاء القاعدة. انظر "إزالة غطاء القاعدة" في الصفحة .19  **4** قم بإزالة وحدة (وحدات) الذاآرة. انظر "إزالة وحدة (وحدات) الذاآرة" في الصفحة .21
- 5 اتبع الإرشادات من الخطوة 1 إلى الخطوة 3 في "إزالة محرك (محركات) الأقراص الثابتة" في الصفحة 23.
	- **6** اتبع الإرشادات من الخطوة 1 إلى الخطوة 2 في "إزالة محرك الأقراص الضوئية" في الصفحة 27.
		- **7** قم بإزالة بطاقة mSATA." إزالة بطاقة mSATA "في الصفحة .35
		- **8** قم بإزالة البطاقة اللاسلكية المصغرة. انظر "إزالة البطاقة اللاسلكية المصغرة" في الصفحة .31
			- **9** قم بإزالة مسند راحة اليد. انظر "إزالة مسند راحة اليد" في الصفحة .39
				- **10** قم بإزالة المروحة. انظر "إزالة المروحة" في الصفحة .47
			- **11** اتبع الإرشادات من الخطوة 1 إلى الخطوة 9 " في إزالة لوحة النظام" في الصفحة .75

# 88 ∣ المعالج

## **إعادة وضع المعالج**

#### **الإجراء**

**ملاحظة:** في حالة ترآيب معالج جديد، يتم شحن مجموعة حرارية جديدة تتضمن وسادة حرارية مثبتة أو وسادة حرارية جديدة مع المستندات لتوضيح الترآيب الصحيح.  **1** قم بمحاذاة رآن السن رقم 1 في وحدة المعالج مع رآن السن رقم 1 في مقبس ZIF، ثم قم وضع وحدة المعالج في مكانها. **ملاحظة:** يحتوي رآن السن 1 في وحدة المعالج على مثلث والذي يكون بمحاذاة المثلث الموجود على رآن السن رقم 1 في مقبس ZIF. عند وضع وحدة المعالج بشكل صحيح، تكون كل الأركان الأربعة متحاذية على الارتفاع نفسه. في حالة وجود ركن واحد أو أكثر من الوحدة أعلى من الأركان الأخرى، لا يتم تركيب الوحدة بطريقة صحيحة. **تنبيه: لتجنب تلف المعالج، أمسك المفك بحيث يكون عموديًا على المعالج أثناء لف مسمار الكامة. 2** قم بربط مقبس ZIF عن طريق تدوير مسمار الكامة اللولبي باتجاه عقارب الساعة لتثبيت وحدة المعالج بلوحة النظام. **المتطلبات اللاحقة 1** أعد وضع المشتت الحراري. انظر "إعادة وضع المشتت الحراري" في الصفحة .83  **2** اتبع الإرشادات من الخطوة 3 إلى الخطوة 11 " في إعادة وضع لوحة النظام" في الصفحة .79  **3** أعد وضع المروحة. انظر "إعادة وضع المروحة" في الصفحة .48  **4** أعد وضع مسند راحة اليد. انظر "إعادة وضع مسند راحة اليد" في الصفحة .41  **5** أعد وضع البطاقة اللاسلكية المصغرة. انظر "إعادة وضع البطاقة اللاسلكية المصغرة" في الصفحة .33  **6** أعد وضع بطاقة mSATA. انظر "إعادة وضع بطاقة mSATA "في الصفحة .37  **7** اتبع الإرشادات من الخطوة 4 إلى الخطوة 5 " في إعادة ترآيب محرك الأقراص الضوئية" في الصفحة .29  **8** اتبع الإرشادات من الخطوة 4 إلى الخطوة 6 " في إعادة وضع محرك (محرآات) الأقراص الثابتة" في الصفحة .26  **9** أعد وضع وحدة (وحدات) الذاآرة. انظر "إعادة وضع وحدة (وحدات) الذاآرة" في الصفحة .22 **10** أعد وضع غطاء القاعدة. انظر "إعادة وضع غطاء القاعدة" في الصفحة .20 **11** أعد وضع لوحة المفاتيح. انظر "إعادة وضع لوحة المفاتيح" في الصفحة .18 **12** أعد وضع البطارية. انظر "إعادة وضع البطارية" في الصفحة .13 **13** اتبع الإرشادات في "بعد العمل داخل الكمبيوتر" في الصفحة 9.

- **1** لكي تفك مقبس ZIF، استخدم مفك ذو نصل عريض، وقم بتدوير مسمار آامة مقبس ZIF عكس اتجاه عقارب الساعة حتى تصل إلى نقطة توقف الكامة.
- **تنبيه: لضمان أقصى تبريد للمعالج، لا تلمس مناطق نقل الحرارة الموجودة على مجموعة تبريد المعالج**  $\sqrt{ }$ الحرار ي. يمكن أن تتسبب الزيوت الموجودة في بشرتك في الحد من قدرة الوساّئد الحرارية على نقل الحرارة.
- تنبيه: عند إزالة وحدة المعالج، اجذب الوحدة إلى أعلى في خط مستقيم. كن حذرًا كي لا تتسبب في ثني الأسنان  $\triangle$ **الموجودة على وحدة المعالج.** 
	- **2** ارفع وحدة المعالج من مقبس ZIF.

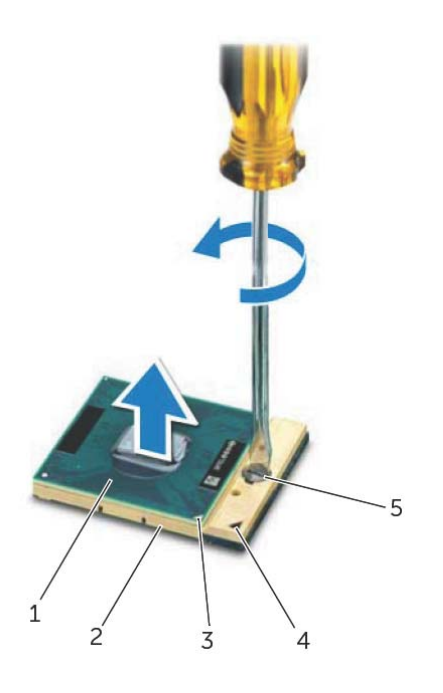

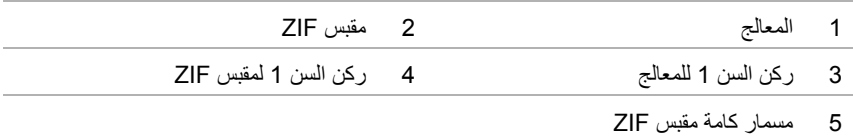

# **22 المعالج**

**تحذير: قبل أن تبدأ العمل بداخل الكمبيوتر، يرجى قراءة معلومات الأمان الواردة مع جهاز الكمبيوتر واتبع** الخطوات الواردة في "قبل أن تبدأ" في الصفحة 7. لمزيد من المعلومات حول أفضل ممارسات الأمان، انظر **Homepage Compliance Regulatory) الصفحة الرئيسية لسياسة الالتزام بالقوانين) على .dell.com/regulatory\_compliance التالي الموقع**

# **إزالة المعالج**

- **1** قم بإزالة البطارية. انظر "إزالة البطارية" في الصفحة .13  **2** قم بإزالة لوحة المفاتيح. انظر "إزالة لوحة المفاتيح" في الصفحة .15  **3** قم بإزالة غطاء القاعدة. انظر "إزالة غطاء القاعدة" في الصفحة .19 4قم بإزالة وحدة (وحدات) الذاآرة. انظر "إزالة وحدة (وحدات) الذاآرة" في الصفحة .21 5 اتبع الإرشادات من الخطوة 1 إلى الخطوة 3 في "إزالة محرك (محركات) الأقراص الثابتة" في الصفحة 23.  **6** اتبع الإرشادات من الخطوة 1 إلى الخطوة 2 " في إزالة محرك الأقراص الضوئية" في الصفحة .27  **7** قم بإزالة بطاقة mSATA." إزالة بطاقة mSATA "في الصفحة .35  **8** قم بإزالة البطاقة اللاسلكية المصغرة. انظر "إزالة البطاقة اللاسلكية المصغرة" في الصفحة .31  **9** قم بإزالة مسند راحة اليد. انظر "إزالة مسند راحة اليد" في الصفحة .39 **10** قم بإزالة المروحة. انظر "إزالة المروحة" في الصفحة .47 **11** اتبع الإرشادات من الخطوة 1 إلى الخطوة 10 " في إزالة لوحة النظام" في الصفحة .75
	- **12** قم بإزالة المشتت الحراري. انظر "إزالة المشتت الحراري" في الصفحة .81

### **إعادة وضع المشتت الحراري**

**الإجراء** 

- **ملاحظة:** يمكن إعادة استخدام الشحم الحراري الأصلي إذا تمت إعادة تثبيت لوحة النظام والمشتت الحراري الأصليين معًا. إذا تم إعادة تركيب أي من لوحة النظام أو المشتت الحراري، فاستخدم اللوحة الحرارية المرفقة ضمن الطاقم لضمان استمرار التوصيل الحراري.  **1** قم بإزالة الشحوم الحرارية من الجزء السفلي للمشتت الحراري ثم أعد وضعها.
	- **2** قم بمحاذاة فتحات المسامير الموجودة في المشتت الحراري مع فتحات المسامير الموجودة في لوحة النظام.
	- **3** بترتيب تسلسلي، (موضح على المشتت الحراري)، اربط المسامير المثبتة للمشتت الحراري في لوحة النظام.

#### **المتطلبات اللاحقة**

- **1** اتبع الإرشادات من الخطوة 3 إلى الخطوة 11 " في إعادة وضع لوحة النظام" في الصفحة .79
	- **2** أعد وضع المروحة. انظر "إعادة وضع المروحة" في الصفحة .48
	- **3** أعد وضع مسند راحة اليد. انظر "إعادة وضع مسند راحة اليد" في الصفحة .41
		- **4** أعد وضع لوحة المفاتيح. انظر "إعادة وضع لوحة المفاتيح" في الصفحة .18
- **5** أعد وضع البطاقة اللاسلكية المصغرة. انظر "إعادة وضع البطاقة اللاسلكية المصغرة" في الصفحة .33
	- **6** أعد وضع بطاقة mSATA. انظر "إعادة وضع بطاقة mSATA "في الصفحة .37
- **7** اتبع الإرشادات من الخطوة 4 إلى الخطوة 5 " في إعادة ترآيب محرك الأقراص الضوئية" في الصفحة .29
- **8** اتبع الإرشادات من الخطوة 4 إلى الخطوة 6 في "إعادة وضع محرك (محركات) الأقراص الثابتة" في الصفحة 26.
	- **9** أعد وضع وحدة (وحدات) الذاآرة. انظر "إعادة وضع وحدة (وحدات) الذاآرة" في الصفحة .22
		- **10** أعد وضع غطاء القاعدة. انظر "إعادة وضع غطاء القاعدة" في الصفحة .20
			- **11** أعد وضع البطارية. انظر "إعادة وضع البطارية" في الصفحة .13
				- **12** اتبع الإرشادات في "بعد العمل داخل الكمبيوتر" في الصفحة 9.

- **1** بترتيب تسلسلي، (موضح على المشتت الحراري)، فك المسامير اللولبية الستة المثبتة للمشتت الحراري في لوحة النظام.
	- **2** ارفع المشتت الحراري إلى خارج لوحة النظام.

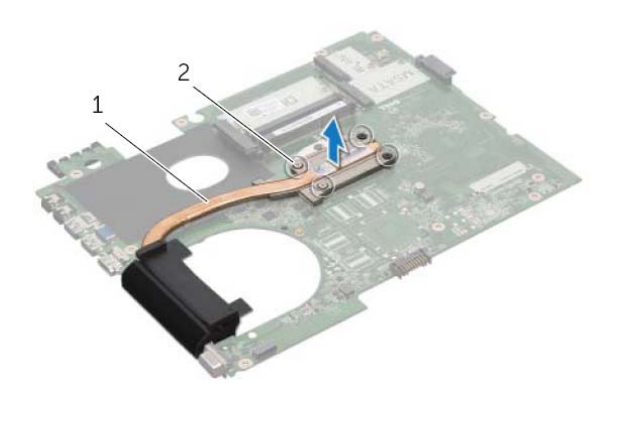

1 المشتت الحراري 2 مسامير التثبيت )4(

# **21 المشتت الحراري**

**تحذير: قبل أن تبدأ العمل بداخل الكمبيوتر، يرجى قراءة معلومات الأمان الواردة مع جهاز الكمبيوتر واتبع** الخطوات الواردة فى "قبل أن تبدأ" في الصفحة 7. لمزيد من المعلومات حول أفضل ممارسات الأمان، انظر **Homepage Compliance Regulatory) الصفحة الرئيسية لسياسة الالتزام بالقوانين) على .dell.com/regulatory\_compliance التالي الموقع**

**إزالة المشتت الحراري** 

- **1** قم بإزالة البطارية. انظر "إزالة البطارية" في الصفحة .13  **2** قم بإزالة لوحة المفاتيح. انظر "إزالة لوحة المفاتيح" في الصفحة .15  **3** قم بإزالة غطاء القاعدة. انظر "إزالة غطاء القاعدة" في الصفحة .19  **4** قم بإزالة وحدة (وحدات) الذاآرة. انظر "إزالة وحدة (وحدات) الذاآرة" في الصفحة .21 5 اتبع الإرشادات من الخطوة 1 إلى الخطوة 3 في "إزالة محرك (محركات) الأقراص الثابتة" في الصفحة 23. **6** اتبع الإرشادات من الخطوة 1 إلى الخطوة 2 في "إزالة محرك الأقراص الضوئية" في الصفحة 27.  **7** قم بإزالة بطاقة mSATA." إزالة بطاقة mSATA "في الصفحة .35  **8** قم بإزالة البطاقة اللاسلكية المصغرة. انظر "إزالة البطاقة اللاسلكية المصغرة" في الصفحة .31  **9** قم بإزالة مسند راحة اليد. انظر "إزالة مسند راحة اليد" في الصفحة .39
	- **10** قم بإزالة المروحة. انظر "إزالة المروحة" في الصفحة .47
	- **11** اتبع الإرشادات من الخطوة 1 إلى الخطوة 10 " في إزالة لوحة النظام" في الصفحة .75

# **إدخال رمز الخدمة في BIOS**

- **1** قم بتشغيل . الكمبيوتر
- **2** اضغط على <2F <أثناء POST للدخول إلى برنامج إعداد النظام.
- **3** تنقل إلى العروة الرئيسية وأدخل رمز الخدمة في حقل ضبط رمز الخدمة.

## **إعادة وضع لوحة النظام**

**الإجراء 1** أعد وضع المعالج. انظر "إعادة وضع المعالج" في الصفحة .87  **2** أعد وضع المشتت الحراري. انظر "إعادة وضع المشتت الحراري" في الصفحة .83  **3** قم بتوصيل آبل منفذ مهايئ التيار بموصل لوحة النظام.  **4** اقلب مجموعة لوحة النظام رأسًا على عقب.  **5** أزح الموصلات الموجودة في مجموعة لوحة النظام إلى داخل الفتحات الموجودة في قاعدة الكمبيوتر.  **6** أعد وضع المسامير المثبتة لمجموعة لوحة النظام في قاعدة الكمبيوتر.  **7** قم بمحاذاة فتحة المسمار الموجودة في منفذ مهايئ التيار مع فتحة المسمار الموجود في قاعدة الكمبيوتر.  **8** أعد وضع المسمار المثبت لمنفذ مهايئ التيار في قاعدة الكمبيوتر.  **9** قم بتوصيل آبل الشاشة، وآبل مكبرات الصوت، وآبل USB-LAN بالموصلات الموجودة في لوحة النظام. **10** أغلق الشاشة واقلب الكمبيوتر رأسًا على عقب. **11** قم بتوصيل آبل مضخم الصوت بموصل لوحة النظام.

#### **المتطلبات اللاحقة**

 **1** أعد وضع المروحة. انظر "إعادة وضع المروحة" في الصفحة .48  **2** أعد وضع مسند راحة اليد. انظر "إعادة وضع مسند راحة اليد" في الصفحة .41  **3** أعد وضع البطاقة اللاسلكية المصغرة. انظر "إعادة وضع البطاقة اللاسلكية المصغرة" في الصفحة .33  **4** أعد وضع بطاقة mSATA. انظر "إعادة وضع بطاقة mSATA "في الصفحة .37 5 اتبع الإرشادات من الخطوة 4 إلى الخطوة 5 في "إعادة تركيب محرك الأقراص الضوئية" في الصفحة 29.  **6** اتبع الإرشادات من الخطوة 4 إلى الخطوة 6 " في إعادة وضع محرك (محرآات) الأقراص الثابتة" في الصفحة .26  **7** أعد وضع وحدة (وحدات) الذاآرة. انظر "إعادة وضع وحدة (وحدات) الذاآرة" في الصفحة .22  **8** أعد وضع غطاء القاعدة. انظر "إعادة وضع غطاء القاعدة" في الصفحة .20  **9** أعد وضع لوحة المفاتيح. انظر "إعادة وضع لوحة المفاتيح" في الصفحة .18 **10** أعد وضع البطارية. انظر "إعادة وضع البطارية" في الصفحة .13 **11** اتبع الإرشادات في "بعد العمل داخل الكمبيوتر" في الصفحة 9.

- **9** اقلب مجموعة لوحة النظام مع آبل منفذ مهايئ التيار.
- **10** افصل آبل منفذ مهايئ التيار من موصل لوحة النظام.

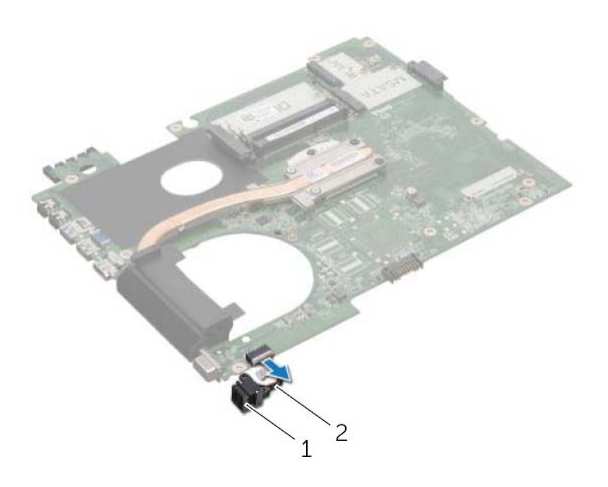

- 1 منفذ مهايئ التيار 2 آبل منفذ مهايئ التيار
- 
- **11** قم بإزالة المشتت الحراري. انظر "إزالة المشتت الحراري" في الصفحة .81
	- **12** قم بإزالة المعالج. انظر "إزالة المعالج" في الصفحة .85
- **3** اقلب الكمبيوتر وافتح الشاشة لأقصى درجة ممكنة.
- **4** اسحب عروة السحب لفصل آبل الشاشة وآبل USB-LAN من الموصلات الموجودة في لوحة النظام.
	- **5** افصل آبل مكبرات الصوت من موصل لوحة النظام.
	- **6** قم بفك المسامير المثبتة للوحة النظام في قاعدة الكمبيوتر.
	- **7** قم بإزالة المسمار المثبت لمنفذ مهايئ التيار في قاعدة الكمبيوتر.
	- **8** ارفع مجموعة لوحة النظام برفق بزاوية وحرر الموصلات الموجودة على لوحة النظام من الفتحات الموجودة على قاعدة الكمبيوتر.

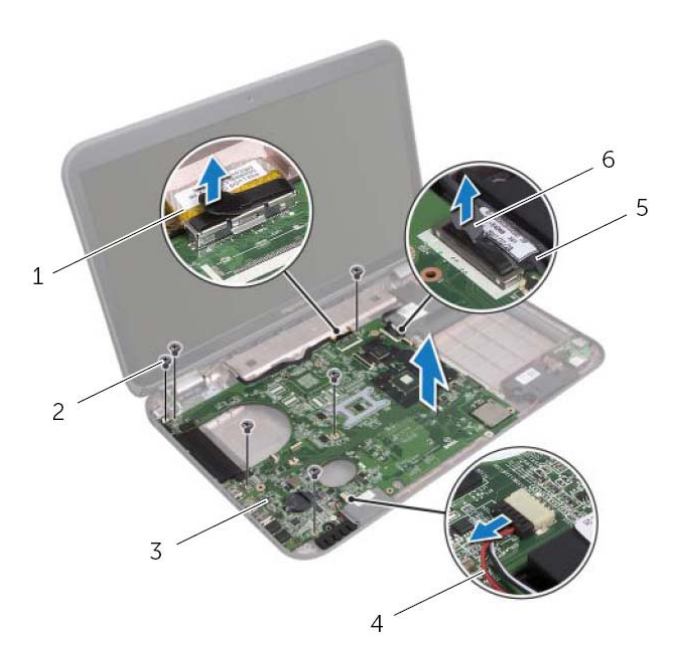

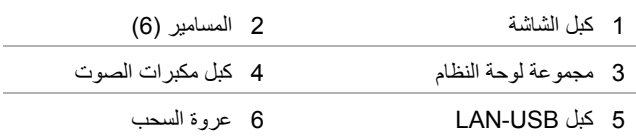

- **ملاحظة:** تم تخزين رمز الخدمة الخاص بجهاز الكمبيوتر لديك في لوحة النظام. يجب عليك إدخال رمز الخدمة في BIOS بعد إعادة وضع لوحة النظام.
- **ملاحظة:** قبل فصل الكبلات عن لوحة النظام، لاحظ موقع الموصلات بحيث يمكنك إعادة توصيلها بطريقة صحيحة بعد إعادة وضع لوحة النظام.
	- **1** أغلق الشاشة واقلب الكمبيوتر رأسًا على عقب.
	- **2** افصل آبل مضخم الصوت من موصل لوحة النظام.

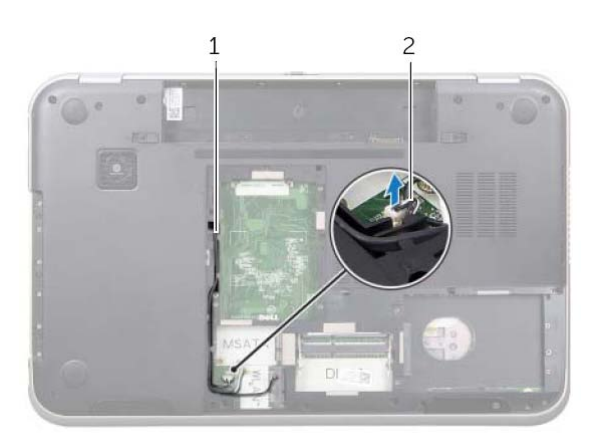

1 توجيه آبل مضخم الصوت 2 آبل مضخم الصوت

# **20 لوحة النظام**

**تحذير: قبل أن تبدأ العمل بداخل الكمبيوتر، يرجى قراءة معلومات الأمان الواردة مع جهاز الكمبيوتر واتبع** الخطوات الواردة فى "قبل أن تبدأ" في الصفحة 7. لمزيد من المعلومات حول أفضل ممارسات الأمان، انظر **Homepage Compliance Regulatory) الصفحة الرئيسية لسياسة الالتزام بالقوانين) على .dell.com/regulatory\_compliance التالي الموقع**

# **إزالة لوحة النظام**

- **1** قم بإزالة البطارية. انظر "إزالة البطارية" في الصفحة .13
- **2** قم بإزالة لوحة المفاتيح. انظر "إزالة لوحة المفاتيح" في الصفحة .15
- **3** قم بإزالة غطاء القاعدة. انظر "إزالة غطاء القاعدة" في الصفحة .19
- **4** قم بإزالة وحدة (وحدات) الذاآرة. انظر "إزالة وحدة (وحدات) الذاآرة" في الصفحة .21
- 5 اتبع الإرشادات من الخطوة 1 إلى الخطوة 3 في "إزالة محرك (محركات) الأقراص الثابتة" في الصفحة 23.
	- **6** اتبع الإرشادات من الخطوة 1 إلى الخطوة 2 في "إزالة محرك الأقراص الضوئية" في الصفحة 27.
		- **7** قم بإزالة بطاقة mSATA." إزالة بطاقة mSATA "في الصفحة .35
		- **8** قم بإزالة البطاقة اللاسلكية المصغرة. انظر "إزالة البطاقة اللاسلكية المصغرة" في الصفحة .31
			- **9** قم بإزالة مسند راحة اليد. انظر "إزالة مسند راحة اليد" في الصفحة .39
				- **10** قم بإزالة المروحة. انظر "إزالة المروحة" في الصفحة .47

## **إعادة وضع وحدة الكاميرا**

#### **الإجراء**

- **1** قم بتوصيل آبل الكاميرا بموصل وحدة الكاميرا وثبته باستخدام الشريط.
- **2** استخدم أقطاب المحاذاة الموجودة على غطاء الشاشة لوضع وحدة الكاميرا في مكانها ولصق وحدة الكاميرا في غطاء الشاشة.
	- **3** قم بمحاذاة فتحات المسامير على لوحة الشاشة مع فتحات المسامير الموجودة في غطاء الشاشة.
		- **4** أعد وضع المسامير المثبتة للوحة الشاشة في غطاء الشاشة.

#### **المتطلبات اللاحقة**

- **1** أعد وضع إطار الشاشة. انظر "إعادة وضع إطار الشاشة" في الصفحة .65  **2** أعد وضع مجموعة الشاشة. انظر "إعادة وضع مجموعة الشاشة" في الصفحة .63
	- **3** أعد وضع مسند راحة اليد. انظر "إعادة وضع مسند راحة اليد" في الصفحة .41
- **4** اتبع الإرشادات من الخطوة 4 إلى الخطوة 5 " في إعادة ترآيب محرك الأقراص الضوئية" في الصفحة .29
	- **5** أعد وضع غطاء القاعدة. انظر "إعادة وضع غطاء القاعدة" في الصفحة .20
	- **6** أعد وضع لوحة المفاتيح. انظر "إعادة وضع لوحة المفاتيح" في الصفحة .18
		- **7** أعد وضع البطارية. انظر "إعادة وضع البطارية" في الصفحة .13
			- **8** اتبع الإرشادات في "بعد العمل داخل الكمبيوتر" في الصفحة 9.
- **3** أخرج وحدة الكاميرا من غطاء الشاشة.
	- **4** اقلب وحدة الكاميرا رأسًا على عقب.
- **5** قم بإزالة الشريط المثبت لكبل الكاميرا في وحدة الكاميرا.
	- **6** افصل آبل الكاميرا من موصل وحدة الكاميرا.
	- **7** ارفع وحدة الكاميرا بعيدًا عن غطاء الشاشة.

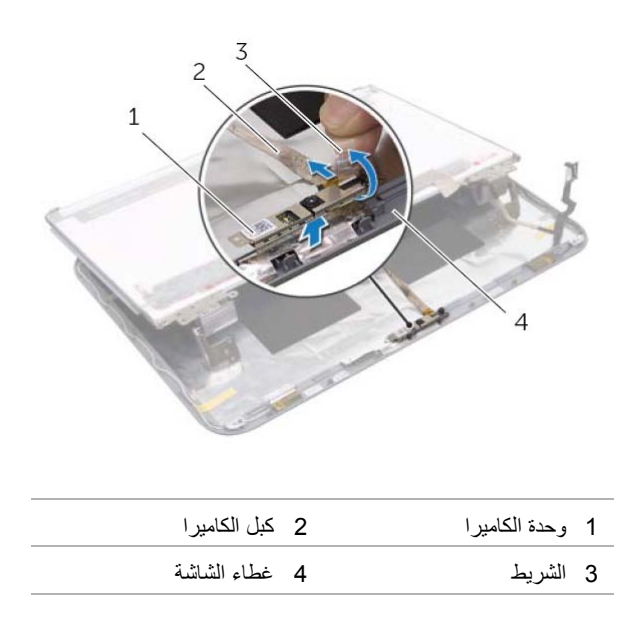

- **1** قم بإزالة المسامير المثبتة للوحة الشاشة في غطاء الشاشة.
	- **2** ارفع لوحة الشاشة بعناية واقلبها رأسًا على عقب.

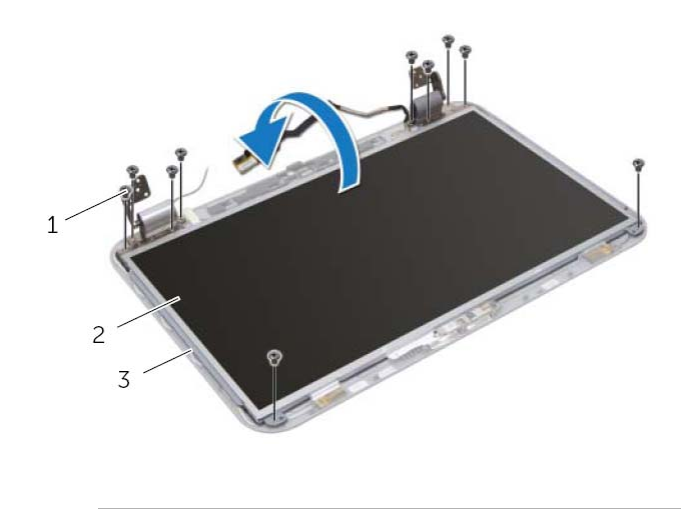

| 2     لوحة الشاشة | 1 المسامير (10) |  |
|-------------------|-----------------|--|
|                   |                 |  |

3 غطاء الشاشة

# **19 وحدة الكاميرا**

**تحذير: قبل أن تبدأ العمل بداخل الكمبيوتر، يرجى قراءة معلومات الأمان الواردة مع جهاز الكمبيوتر واتبع** الخطوات الواردة في "قبل أن تبدأ" في الصفحة 7. لمزيد من المعلومات حول أفضل ممارسات الأمان، انظر **Homepage Compliance Regulatory) الصفحة الرئيسية لسياسة الالتزام بالقوانين) على .dell.com/regulatory\_compliance التالي الموقع**

## **إزالة وحدة الكاميرا**

- **1** قم بإزالة البطارية. انظر "إزالة البطارية" في الصفحة .13
- **2** قم بإزالة لوحة المفاتيح. انظر "إزالة لوحة المفاتيح" في الصفحة .15
- **3** قم بإزالة غطاء القاعدة. انظر "إزالة غطاء القاعدة" في الصفحة .19
- **4** اتبع الإرشادات من الخطوة 1 إلى الخطوة 2 " في إزالة محرك الأقراص الضوئية" في الصفحة .27
	- **5** قم بإزالة مسند راحة اليد. انظر "إزالة مسند راحة اليد" في الصفحة .39
	- **6** قم بإزالة مجموعة الشاشة. انظر "إزالة مجموعة الشاشة" في الصفحة .61
		- **7** قم بإزالة إطار الشاشة. انظر "إزالة إطار الشاشة" في الصفحة .64

# **إعادة وضع لوحة الشاشة**

#### **الإجراء**

- **1** قم بمحاذاة فتحات المسامير الموجودة على حوامل لوحة الشاشة مع فتحات المسامير الموجودة في لوحة الشاشة وأعد وضع المسامير المثبتة لحوامل لوحة الشاشة في لوحة الشاشة
	- **2** اقلب لوحة الشاشة رأسًا على عقب.
	- **3** قم بتسيير آبل الشاشة في الجزء الخلفي من لوحة الشاشة.
	- **4** صل آبل الشاشة بموصل لوحة الشاشة وثبته باستخدام الشريط.
- **5** قم بمحاذاة فتحات المسامير الموجودة في لوحة الشاشة مع فتحات المسامير الموجودة في غطاء الشاشة وأعد ترآيب المسامير للوحة الشاشة في غطاء للشاشة.

#### **المتطلبات اللاحقة**

 **1** أعد وضع إطار الشاشة. انظر "إعادة وضع إطار الشاشة" في الصفحة .65  **2** أعد وضع مجموعة الشاشة. انظر "إعادة وضع مجموعة الشاشة" في الصفحة .63  **3** أعد وضع مسند راحة اليد. انظر "إعادة وضع مسند راحة اليد" في الصفحة .41  **4** اتبع الإرشادات من الخطوة 4 إلى الخطوة 5 " في إعادة ترآيب محرك الأقراص الضوئية" في الصفحة .29 5أعد وضع غطاء القاعدة. انظر "إعادة وضع غطاء القاعدة" في الصفحة .20  **6** أعد وضع لوحة المفاتيح. انظر "إعادة وضع لوحة المفاتيح" في الصفحة .18  **7** أعد وضع البطارية. انظر "إعادة وضع البطارية" في الصفحة .13

 **8** اتبع الإرشادات في "بعد العمل داخل الكمبيوتر" في الصفحة 9.

- **5** اقلب لوحة الشاشة وضعه على سطح نظيف.
- **6** قم بإزالة المسامير المثبتة لحوامل لوحة الشاشة في لوحة الشاشة.

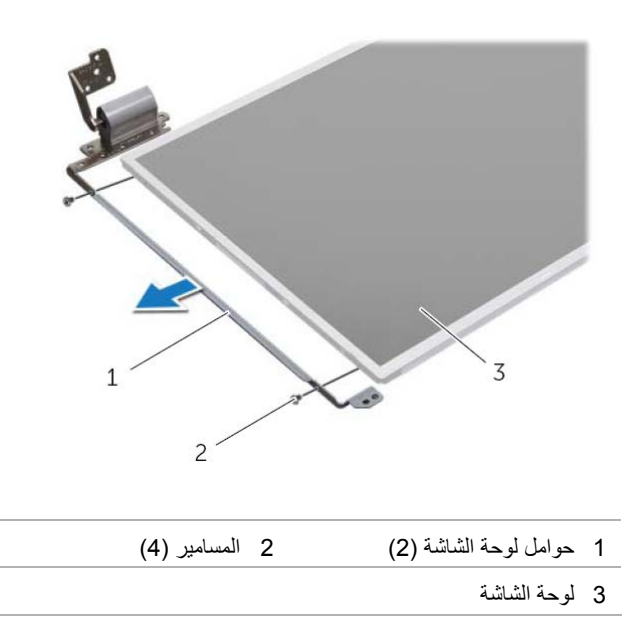

- **3** قم بإزالة الشريط المثبت لكبل الشاشة في موصل لوحة الشاشة ثم افصل آبل الشاشة.
	- **4** قم بإزالة آبل الشاشة من الجزء الخلفي من لوحة الشاشة.

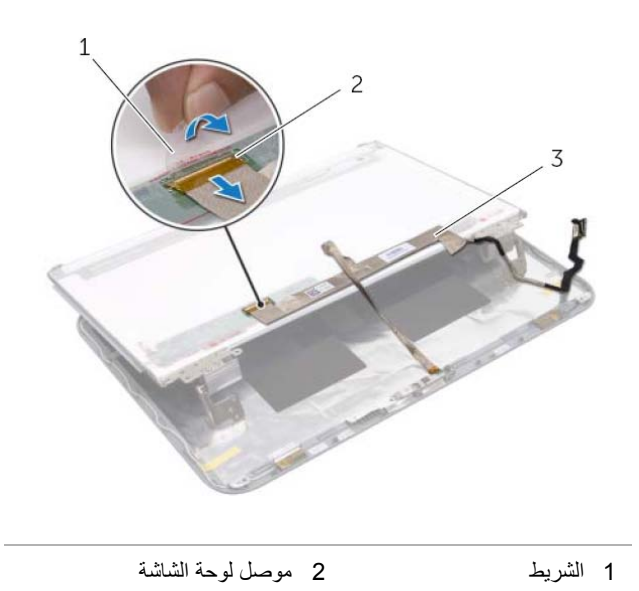

3 آبل الشاشة
## **إزالة لوحة الشاشة**

#### **المتطلبات الأساسية**

 **1** قم بإزالة البطارية. انظر "إزالة البطارية" في الصفحة .13  **2** قم بإزالة لوحة المفاتيح. انظر "إزالة لوحة المفاتيح" في الصفحة .15  **3** قم بإزالة غطاء القاعدة. انظر "إزالة غطاء القاعدة" في الصفحة .19  **4** اتبع الإرشادات من الخطوة 1 إلى الخطوة 2 " في إزالة محرك الأقراص الضوئية" في الصفحة .27  **5** قم بإزالة مسند راحة اليد. انظر "إزالة مسند راحة اليد" في الصفحة .39  **6** قم بإزالة مجموعة الشاشة. انظر "إزالة مجموعة الشاشة" في الصفحة .61  **7** قم بإزالة إطار الشاشة. انظر "إزالة إطار الشاشة" في الصفحة .64

**الإجراء** 

- **1** قم بإزالة المسامير المثبتة للوحة الشاشة في غطاء الشاشة.
	- **2** ارفع لوحة الشاشة بعناية واقلبها رأسًا على عقب.

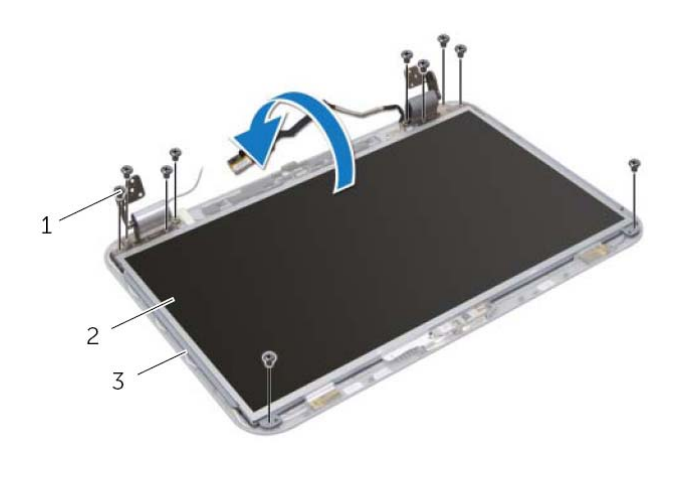

- 1 المسامير (10 ) 2 لوحة الشاشة
	- 3 غطاء الشاشة

## **إعادة وضع إطار الشاشة**

### **الإجراء**

قم بمحاذاة حافة الشاشة أعلى لوحة الشاشة، وأدخلها برفق في مكانها.

#### **المتطلبات اللاحقة**

 **1** أعد وضع مجموعة الشاشة. انظر "إعادة وضع مجموعة الشاشة" في الصفحة .63  **2** أعد وضع مسند راحة اليد. انظر "إعادة وضع مسند راحة اليد" في الصفحة .41  **3** اتبع الإرشادات من الخطوة 4 إلى الخطوة 5 " في إعادة ترآيب محرك الأقراص الضوئية" في الصفحة .29  **4** أعد وضع غطاء القاعدة. انظر "إعادة وضع غطاء القاعدة" في الصفحة .20  **5** أعد وضع لوحة المفاتيح. انظر "إعادة وضع لوحة المفاتيح" في الصفحة .18  **6** أعد وضع البطارية. انظر "إعادة وضع البطارية" في الصفحة .13

 **7** اتبع الإرشادات في "بعد العمل داخل الكمبيوتر" في الصفحة 9.

## **إزالة إطار الشاشة**

#### **المتطلبات الأساسية**

- **1** قم بإزالة البطارية. انظر "إزالة البطارية" في الصفحة .13
- **2** قم بإزالة لوحة المفاتيح. انظر "إزالة لوحة المفاتيح" في الصفحة .15
- **3** قم بإزالة غطاء القاعدة. انظر "إزالة غطاء القاعدة" في الصفحة .19
- **4** اتبع الإرشادات من الخطوة 1 إلى الخطوة 2 في "إزالة محرك الأقراص الضوئية" في الصفحة .27
	- **5** قم بإزالة مسند راحة اليد. انظر "إزالة مسند راحة اليد" في الصفحة .39
	- **6** قم بإزالة مجموعة الشاشة. انظر "إزالة مجموعة الشاشة" في الصفحة .61

**الإجراء** 

تنبيه: يتسم إطار الشاشة بأنه ضعيف للغاية. لذا؛ توخي بالغ الحذر عند إزالته حتى لا تتسبب في تلفه لذا؛ توخي **بالغ الحذر عند إزالته حتى لا تتسبب في تلفه.** 

- **1** باستخدام أطراف أصابعك، ارفع الحافة الداخلية لإطار الشاشة بعناية.
	- 2ارفع إطار الشاشة عن مجموعة الشاشة.

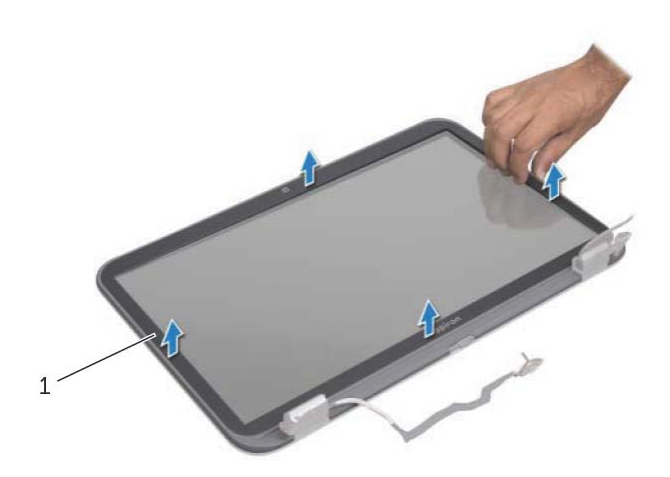

1 إطار الشاشة

## **إعادة وضع مجموعة الشاشة**

#### **الإجراء**

- **1** ضع تجميع الشاشة في مكانه وأعد وضع المسامير المثبتة لمجموعة الشاشة في قاعدة الكمبيوتر.
	- **2** قم بتوجيه آبل الشاشة من خلال أدلة التوجيه وقم بتوصيل آبل الشاشة بموصل لوحة النظام.
- **3** قم بتوجيه آبلات الهوائي من خلال أدلة التوجيه وأزح الكبلات من خلال الفتحة الموجودة في قاعدة الكمبيوتر.
	- **4** أغلق الشاشة واقلب الكمبيوتر رأسًا على عقب.
	- **5** قم بتوجيه آبلات الهوائي من خلال أدلة التوجيه الموجود في الجزء السفلي من الكمبيوتر.
		- **6** قم بتوصيل آبلات الهوائي بالموصلات الموجودة في البطاقة المصغرة. انظر "إعادة وضع البطاقة اللاسلكية المصغرة" في الصفحة .33

#### **المتطلبات اللاحقة**

## **1** أعد وضع مسند راحة اليد. انظر "إعادة وضع مسند راحة اليد" في الصفحة .41  **2** اتبع الإرشادات من الخطوة 4 إلى الخطوة 5 " في إعادة ترآيب محرك الأقراص الضوئية" في الصفحة .29  **3** أعد وضع غطاء القاعدة. انظر "إعادة وضع غطاء القاعدة" في الصفحة .20  **4** أعد وضع لوحة المفاتيح. انظر "إعادة وضع لوحة المفاتيح" في الصفحة .18 5أعد وضع البطارية. انظر "إعادة وضع البطارية" في الصفحة .13

 **6** اتبع الإرشادات في "بعد العمل داخل الكمبيوتر" في الصفحة 9.

- **1** أغلق الشاشة واقلب الكمبيوتر رأسًا . على عقب
- **2** افصل آبلات الهوائي من الموصلات الموجودة في البطاقة المصغرة. انظر "إزالة البطاقة اللاسلكية المصغرة" في الصفحة .31
- **3** لاحظ توجيه آبلات الهوائي وقم بإزالة آبلات الهوائي من أدلة التوجيه.
	- **4** اقلب الكمبيوتر وافتح الشاشة لأقصى درجة ممكنة.
- **5** اسحب آبلات الهوائي إلى أعلى من خلال الفتحة الموجودة في قاعدة الكمبيوتر.
	- **6** اسحب عروة السحب لفصل آبل الششة من موصل لوحة النظام.
		- **7** لاحظ توجيه آبل الشاشة وقم بإزالة الكبل من أدلة التوجيه.
	- **8** قم بإزالة المسامير المثبتة لمجموعة الشاشة في قاعدة الكمبيوتر.
		- **9** ارفع مجموعة الشاشة إلى خارج قاعدة الكمبيوتر.

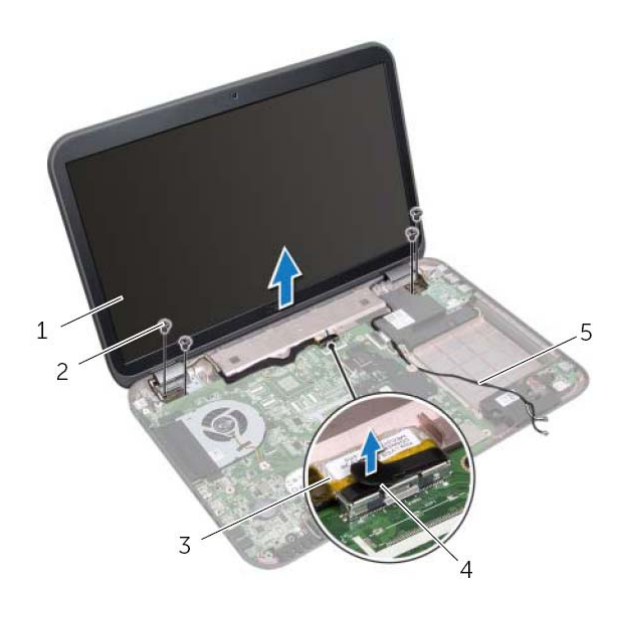

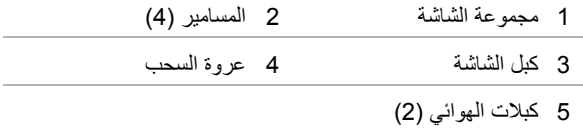

# **18 الشاشة**

**تحذير: قبل أن تبدأ العمل بداخل الكمبيوتر، يرجى قراءة معلومات الأمان الواردة مع جهاز الكمبيوتر واتبع** الخطوات الواردة في "قبل أن تبدأ" في الصفحة 7. لمزيد من المعلومات حول أفضلٌ ممارسات الأمان، انظّر **Homepage Compliance Regulatory) الصفحة الرئيسية لسياسة الالتزام بالقوانين) على . dell.com/regulatory\_compliance التالي الموقع**

# **إزالة مجموعة الشاشة**

- **1** قم بإزالة البطارية. انظر "إزالة البطارية" في الصفحة .13
- **2** قم بإزالة لوحة المفاتيح. انظر "إزالة لوحة المفاتيح" في الصفحة .15
- **3** قم بإزالة غطاء القاعدة. انظر "إزالة غطاء القاعدة" في الصفحة .19
- **4** اتبع الإرشادات من الخطوة 1 إلى الخطوة 2 " في إزالة محرك الأقراص الضوئية" في الصفحة .27
	- **5** قم بإزالة مسند راحة اليد. انظر "إزالة مسند راحة اليد" في الصفحة .39

# **إعادة وضع لوحة USB**

#### **الإجراء**

- **1** قم بمحاذاة فتحة المسمار في لوحة USB مع فتحة المسمار الموجود في قاعدة الكمبيوتر.
	- **2** أعد وضع المسمار المثبت للوحة USB بقاعدة الكمبيوتر.
		- **3** قم بتوصيل آبل لوحة USB بموصل لوحة USB.

- **1** أعد وضع مسند راحة اليد. انظر "إعادة وضع مسند راحة اليد" في الصفحة .41  **2** اتبع الإرشادات من الخطوة 4 إلى الخطوة 5 " في إعادة ترآيب محرك الأقراص الضوئية" في الصفحة .29
	- **3** أعد وضع غطاء القاعدة. انظر "إعادة وضع غطاء القاعدة" في الصفحة .20
	- **4** أعد وضع لوحة المفاتيح. انظر "إعادة وضع لوحة المفاتيح" في الصفحة .18
		- 5أعد وضع البطارية. انظر "إعادة وضع البطارية" في الصفحة .13
			- **6** اتبع الإرشادات في "بعد العمل داخل الكمبيوتر" في الصفحة 9.

- **1** اسحب عروة السحب لفصل آبل لوحة USB من موصل لوحة USB.
	- **2** قم بإزالة المسمار المثبت للوحة USB بقاعدة الكمبيوتر.
		- **3** ارفع لوحة USB بعيدًا عن قاعدة الكمبيوتر.

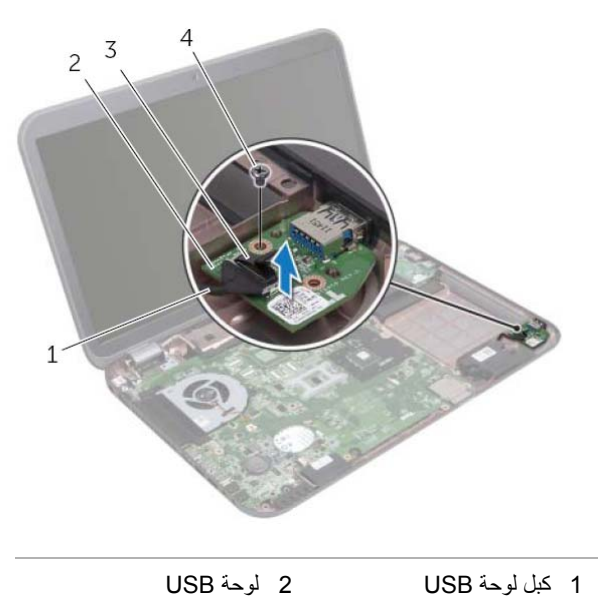

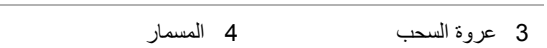

# **17 لوحة USB**

**تحذير: قبل أن تبدأ العمل بداخل الكمبيوتر، يرجى قراءة معلومات الأمان الواردة مع جهاز الكمبيوتر واتبع** الخطوات الواردة في "قبل أن تبدأ" في الصفحة 7. لمزيد من المعلومات حول أفضل ممارسات الأمان، انظر **Homepage Compliance Regulatory) الصفحة الرئيسية لسياسة الالتزام بالقوانين) على الموقع .dell.com/regulatory\_compliance التالي**

# **إزالة لوحة USB**

- **1** قم بإزالة البطارية. انظر "إزالة البطارية" في الصفحة .13
- **2** قم بإزالة لوحة المفاتيح. انظر "إزالة لوحة المفاتيح" في الصفحة .15
- **3** قم بإزالة غطاء القاعدة. انظر "إزالة غطاء القاعدة" في الصفحة .19
- **4** اتبع الإرشادات من الخطوة 1 إلى الخطوة 2 " في إزالة محرك الأقراص الضوئية" في الصفحة .27
	- **5** قم بإزالة مسند راحة اليد. انظر "إزالة مسند راحة اليد" في الصفحة .39

# **إعادة وضع آبل USB-LAN**

#### **الإجراء**

- **1** قم بتسيير آبل USB-LAN من خلال قاعدة الكمبيوتر.
- **2** قم بتوجيه آبل USB-LAN من خلال ادلة التوجيه الموجودة على قاعدة الكمبيوتر.
	- **3** قم بتوصيل آبل USB-LAN بموصل لوحة النظام.
	- **4** قم بتوصيل آبل لوحة USB بموصل لوحة USB.

- **1** أعد وضع لوحة LAN. انظر "إعادة وضع لوحة LAN "في الصفحة .51  **2** أعد وضع مسند راحة اليد. انظر "إعادة وضع مسند راحة اليد" في الصفحة .41  **3** اتبع الإرشادات من الخطوة 4 إلى الخطوة 5 " في إعادة ترآيب محرك الأقراص الضوئية" في الصفحة .29  **4** أعد وضع غطاء القاعدة. انظر "إعادة وضع غطاء القاعدة" في الصفحة .20
	- **5** أعد وضع لوحة المفاتيح. انظر "إعادة وضع لوحة المفاتيح" في الصفحة .18
		- **6** أعد وضع البطارية. انظر "إعادة وضع البطارية" في الصفحة .13
			- **7** اتبع الإرشادات في "بعد العمل داخل الكمبيوتر" في الصفحة 9.

- **1** اسحب عروة السحب لفصل آبل لوحة USB من موصل لوحة USB.
- **2** اسحب عروة السحب لفصل آبل لوحة USB-LAN من موصل لوحة النظام.
- **3** لاحظ توجيه آبل USB-LAN وقم بإزالة الكبل من أدلة التوجيه الموجودة في قاعدة الكمبيوتر.
	- **4** قم بإزالة آبل USB-LAN من قاعدة الكمبيوتر.

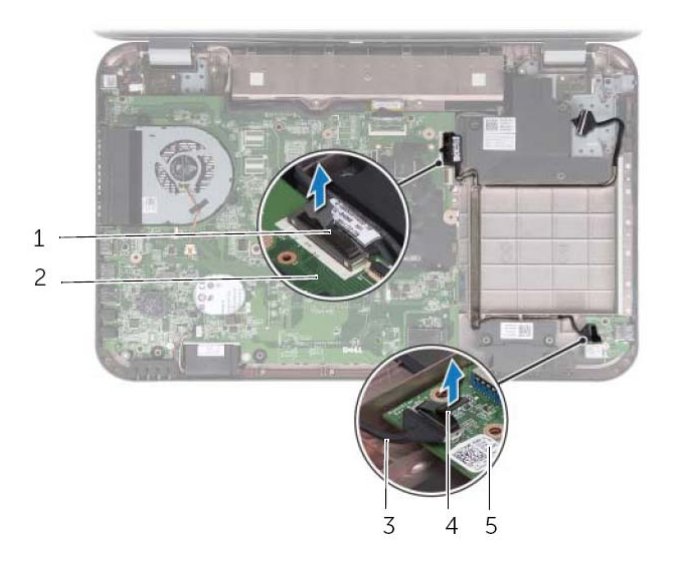

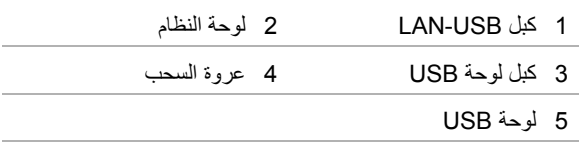

# **16 LAN-USB آبل**

**تحذير: قبل أن تبدأ العمل بداخل الكمبيوتر، يرجى قراءة معلومات الأمان الواردة مع جهاز الكمبيوتر واتبع** الخطوات الواردة في "قبل أن تبدأ" في الصفحة 7. لمزيد من المعلومات حول أفضل ممارسات الأمان، انظر **Homepage Compliance Regulatory) الصفحة الرئيسية لسياسة الالتزام بالقوانين) على .dell.com/regulatory\_compliance التالي الموقع**

# **إزالة آبل USB-LAN**

- **1** قم بإزالة البطارية. انظر "إزالة البطارية" في الصفحة .13
- **2** قم بإزالة لوحة المفاتيح. انظر "إزالة لوحة المفاتيح" في الصفحة .15
- **3** قم بإزالة غطاء القاعدة. انظر "إزالة غطاء القاعدة" في الصفحة .19
- **4** اتبع الإرشادات من الخطوة 1 إلى الخطوة 2 " في إزالة محرك الأقراص الضوئية" في الصفحة .27
	- **5** قم بإزالة مسند راحة اليد. انظر "إزالة مسند راحة اليد" في الصفحة .39
		- **6** قم بإزالة لوحة LAN. انظر "إزالة لوحة LAN "في الصفحة .49

# **إعادة وضع لوحة LAN**

#### **الإجراء**

- **1** قم بتوصيل آبل لوحة LAN بموصل لوحة LAN.
- **2** اقلب لوحة LAN بعناية رأسًا على عقب وقم بمحاذاة فتحات المسامير الموجودة على لوحة LAN مع فتحات المسامير الموجودة في قاعدة الكمبيوتر.
	- **3** أعد وضع المسامير المثبتة للوحة LAN في قاعدة الكمبيوتر.

- **1** أعد وضع مسند راحة اليد. انظر "إعادة وضع مسند راحة اليد" في الصفحة .41
- **2** اتبع الإرشادات من الخطوة 4 إلى الخطوة 5 " في إعادة ترآيب محرك الأقراص الضوئية" في الصفحة .29
	- **3** أعد وضع غطاء القاعدة. انظر "إعادة وضع غطاء القاعدة" في الصفحة .20
	- **4** أعد وضع لوحة المفاتيح. انظر "إعادة وضع لوحة المفاتيح" في الصفحة .18
		- **5** أعد وضع البطارية. انظر "إعادة وضع البطارية" في الصفحة .13
			- **6** اتبع الإرشادات في "بعد العمل داخل الكمبيوتر" في الصفحة 9.

- **1** قم بإزالة المسامير المثبتة للوحة LAN في قاعدة الكمبيوتر.
	- **2** اقلب لوحة LAN رأسًا على عقب برفق.
- **3** اسحب عروة السحب لفصل آبل لوحة LAN من موصل لوحة LAN.
	- **4** قم بإزالة لوحة LAN بعيدًا عن قاعدة الكمبيوتر.

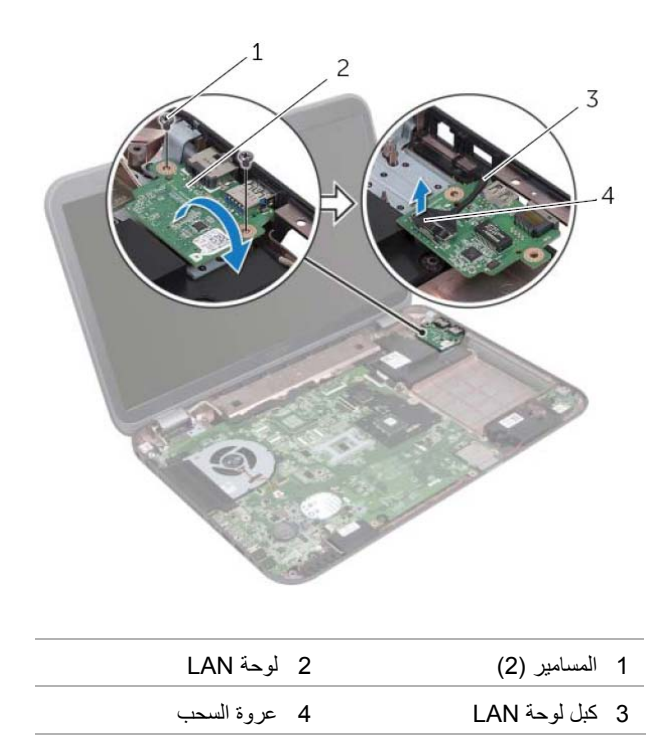

# **15 لوحة LAN**

**تحذير: قبل أن تبدأ العمل بداخل الكمبيوتر، يرجى قراءة معلومات الأمان الواردة مع جهاز الكمبيوتر واتبع** الخطوات الواردة في "قبل أن تبدأ" في الصفحة 7. لمزيد من المعلومات حول أفضل ممارسات الأمان، انظر **Homepage Compliance Regulatory) الصفحة الرئيسية لسياسة الالتزام بالقوانين) على .dell.com/regulatory\_compliance التالي الموقع**

# **إزالة لوحة LAN**

- **1** قم بإزالة البطارية. انظر "إزالة البطارية" في الصفحة .13
- **2** قم بإزالة لوحة المفاتيح. انظر "إزالة لوحة المفاتيح" في الصفحة .15
- **3** قم بإزالة غطاء القاعدة. انظر "إزالة غطاء القاعدة" في الصفحة .19
- **4** اتبع الإرشادات من الخطوة 1 إلى الخطوة 2 " في إزالة محرك الأقراص الضوئية" في الصفحة .27
	- **5** قم بإزالة مسند راحة اليد. انظر "إزالة مسند راحة اليد" في الصفحة .39

## **إعادة وضع المروحة**

### **الإجراء**

- **1** قم بمحاذاة فتحات المسامير الموجودة في المروحة مع فتحات المسامير الموجودة في قاعدة الكمبيوتر.
	- **2** أعد وضع المسامير المثبتة للمروحة في قاعدة الكمبيوتر.
		- **3** قم بتوصيل آبل المروحة بموصل لوحة النظام.

- **1** أعد وضع مسند راحة اليد. انظر "إعادة وضع مسند راحة اليد" في الصفحة .41  **2** اتبع الإرشادات من الخطوة 4 إلى الخطوة 5 " في إعادة ترآيب محرك الأقراص الضوئية" في الصفحة .29
	- **3** أعد وضع غطاء القاعدة. انظر "إعادة وضع غطاء القاعدة" في الصفحة .20
	- **4** أعد وضع لوحة المفاتيح. انظر "إعادة وضع لوحة المفاتيح" في الصفحة .18
		- **5** أعد وضع البطارية. انظر "إعادة وضع البطارية" في الصفحة .13
			- **6** اتبع الإرشادات في "بعد العمل داخل الكمبيوتر" في الصفحة 9.

# **14 المروحة**

**تحذير: قبل أن تبدأ العمل بداخل الكمبيوتر، يرجى قراءة معلومات الأمان الواردة مع جهاز الكمبيوتر واتبع** الخطوات الواردة في "قبل أن تبدأ" في الصفحة 7. لمزيد من المعلومات حول أفضل ممارسات الأمان، انظر **Homepage Compliance Regulatory) الصفحة الرئيسية لسياسة الالتزام بالقوانين) على .dell.com/regulatory\_compliance التالي الموقع**

## **إزالة المروحة**

#### **المتطلبات الأساسية**

- **1** قم بإزالة البطارية. انظر "إزالة البطارية" في الصفحة .13
- **2** قم بإزالة غطاء القاعدة. انظر "إزالة غطاء القاعدة" في الصفحة .19
- **3** قم بإزالة لوحة المفاتيح. انظر "إزالة لوحة المفاتيح" في الصفحة .15
- **4** اتبع الإرشادات من الخطوة 1 إلى الخطوة 2 في "إزالة محرك الأقراص الضوئية" في الصفحة .27
	- **5** قم بإزالة مسند راحة اليد. انظر "إزالة مسند راحة اليد" في الصفحة .39

#### **الإجراء**

- **1** افصل آبل المروحة من موصل لوحة النظام.
- **2** قم بإزالة المسامير المثبتة للمروحة في قاعدة الكمبيوتر.
- **3** ارفع المروحة مع الكبل الخاص بها بعيدًا عن قاعدة الكمبيوتر .

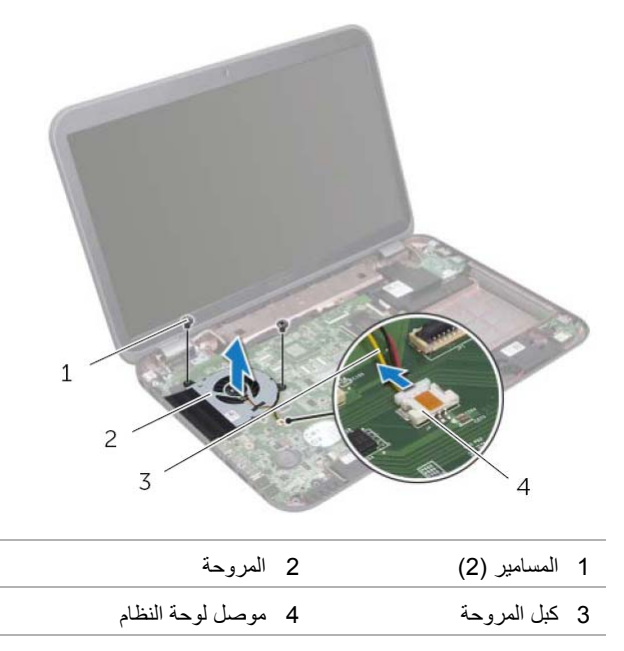

## **إعادة وضع البطارية الخلوية المصغرة**

### **الإجراء**

مع جعل الجانب الموجب متجهًا إلى أعلى، أدخل البطارية الخلوية المصغرة داخل مقبس البطارية الموجود في لوحة النظام.

- **1** أعد وضع مسند راحة اليد. انظر "إعادة وضع مسند راحة اليد" في الصفحة .41  **2** اتبع الإرشادات من الخطوة 4 إلى الخطوة 5 " في إعادة ترآيب محرك الأقراص الضوئية" في الصفحة .29  **3** أعد وضع غطاء القاعدة. انظر "إعادة وضع غطاء القاعدة" في الصفحة .20
	- **4** أعد وضع لوحة المفاتيح. انظر "إعادة وضع لوحة المفاتيح" في الصفحة .18
		- **5** أعد وضع البطارية. انظر "إعادة وضع البطارية" في الصفحة .13
			- **6** اتبع الإرشادات في "بعد العمل داخل الكمبيوتر" في الصفحة 9.

**تنبيه: يؤدي إزالة البطارية الخلوية المصغرة إلى إعادة تعيين ضبط BIOS إلى الضبط الافتراضي. يُوصى بأن تلاحظ إعدادات نظام الإدخال والإخراج الأساسي ( ) BIOS قبل إزالة البطارية الخلوية المصغرة.** 

باستخدام مخطاط بلاستيكي، ارفع البطارية الخلوية المصغرة برفق خارج مقبس البطارية الموجود في لوحة النظام.

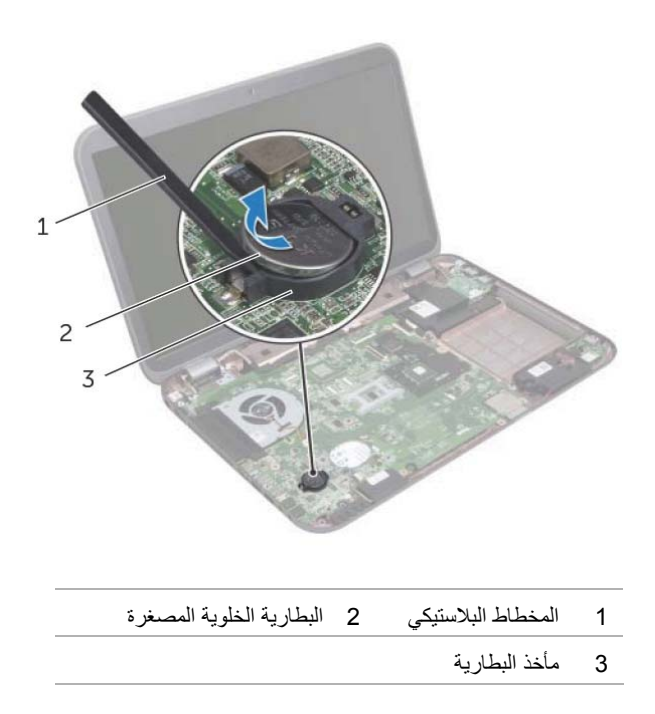

# **13 البطارية الخلوية المصغرة**

- **تحذير: قبل أن تبدأ العمل بداخل الكمبيوتر، يرجى قراءة معلومات الأمان الواردة مع جهاز الكمبيوتر واتبع** الخطوات الواردة في "قبل أن تبدأ" في الصفحة 7. لمزيد من المعلومات حول أفضل ممارسات الأمان، انظر **Homepage Compliance Regulatory) الصفحة الرئيسية لسياسة الالتزام بالقوانين) على .dell.com/regulatory\_compliance التالي الموقع**
- تحذير : قد تنفجر البطارية إذا تم تركيبها بشكل غير صحيح. استبدل البطارية فقط بنفس النوع أو نوع مكافئ.  $\bigwedge$ **تخلص من البطاريات المستعملة وفقًا لإرشادات الشرآة المصنعة.**

## **إزالة البطارية الخلوية المصغرة**

- **1** قم بإزالة البطارية. انظر "إزالة البطارية" في الصفحة .13
- **2** قم بإزالة لوحة المفاتيح. انظر "إزالة لوحة المفاتيح" في الصفحة .15
- **3** قم بإزالة غطاء القاعدة. انظر "إزالة غطاء القاعدة" في الصفحة .19
- **4** اتبع الإرشادات من الخطوة 1 إلى الخطوة 2 " في إزالة محرك الأقراص الضوئية" في الصفحة .27
	- **5** قم بإزالة مسند راحة اليد. انظر "إزالة مسند راحة اليد" في الصفحة .39

# **إعادة وضع مسند راحة اليد**

## **الإجراء**

- **1** قم بمحاذاة مسند راحة اليد مع قاعدة الكمبيوتر وقم بتثبيته في مكانه.
- **2** أزح آبل لوحة مفاتيح الاختصار، وآبل لوحة زر التشغيل، و آبل لوحة اللمس إلى داخل الموصلات الموجودة في لوحة النظام واضغط على مزاليج الموصلات لتثبيت الكبلات.
	- **3** أعد وضع المسامير المثبتة لمسند راحة اليد في قاعدة الكمبيوتر.
		- **4** أغلق الشاشة واقلب الكمبيوتر رأسًا على عقب.
	- **5** أعد وضع المسامير المثبتة لمسند راحة اليد في قاعدة الكمبيوتر.

- **1** اتبع الإرشادات من الخطوة 4 إلى الخطوة 5 " في إعادة ترآيب محرك الأقراص الضوئية" في الصفحة .29
	- **2** أعد وضع غطاء القاعدة. انظر "إعادة وضع غطاء القاعدة" في الصفحة .20
	- **3** أعد وضع لوحة المفاتيح. انظر "إعادة وضع لوحة المفاتيح" في الصفحة .18
		- 4أعد وضع البطارية. انظر "إعادة وضع البطارية" في الصفحة .13
			- **5** اتبع الإرشادات في "بعد العمل داخل الكمبيوتر" في الصفحة 9.
- **2** اقلب الكمبيوتر رأسًا على عقب وافتح الشاشة إلى أقصى قدر ممكن.
	- **3** قم بإزالة المسامير المثبتة لمسند راحة اليد في قاعدة الكمبيوتر.
- **4** ارفع مزاليج الموصل واسحب عروات السحب لفصل آبل آبل لوحة مفاتيح الاختصار، وآبل لوحة زر التشغيل، وآبل لوحة اللمس من الموصلات الموجودة في لوحة النظام.
	- **تنبيه: افصل مسند راحة اليد برفق من مجموعة الشاشة لتجنب إتلاف مجموعة الشاشة.**
	- **5** باستخدام أطراف الأصابع، ادفع مسند راحة اليد لأعلى من الفتحة الموجودة في علبة محرك الأقراص الضوئية.
		- **6** أخرج مسند راحة اليد برفق إلى الخارج ثم أخرج مسند راحة اليد من قاعدة الكمبيوتر.

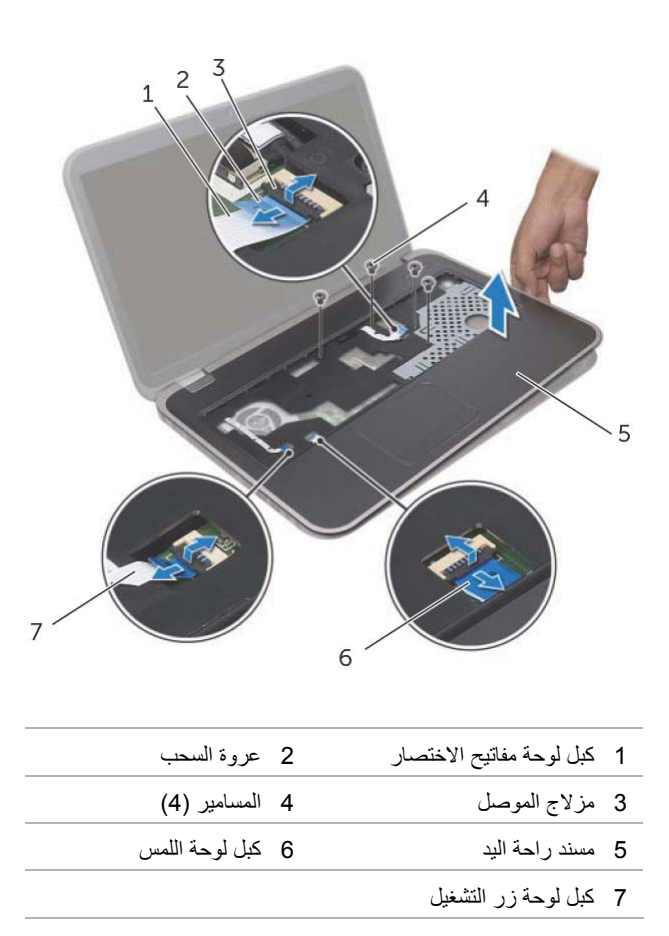

# **12 مسند راحة اليد**

**تحذير: قبل أن تبدأ العمل بداخل الكمبيوتر، يرجى قراءة معلومات الأمان الواردة مع جهاز الكمبيوتر واتبع** الخطوات الواردة فى "قبل أن تبدأ" في الصفحة 7. لمزيد من المعلومات حول أفضل ممارسات الأمان، انظر **Homepage Compliance Regulatory) الصفحة الرئيسية لسياسة الالتزام بالقوانين) على .dell.com/regulatory\_compliance التالي الموقع**

# **إزالة مسند راحة اليد**

## **المتطلبات الأساسية**

- **1** قم بإزالة البطارية. انظر "إزالة البطارية" في الصفحة .13
- **2** قم بإزالة لوحة المفاتيح. انظر "إزالة لوحة المفاتيح" في الصفحة .15
- **3** قم بإزالة غطاء القاعدة. انظر "إزالة غطاء القاعدة" في الصفحة .19
- **4** اتبع الإرشادات من الخطوة 1 إلى الخطوة 2 " في إزالة محرك الأقراص الضوئية" في الصفحة .27

### **الإجراء**

 **1** قم بإزالة المسامير المثبتة لمسند راحة اليد في قاعدة الكمبيوتر.

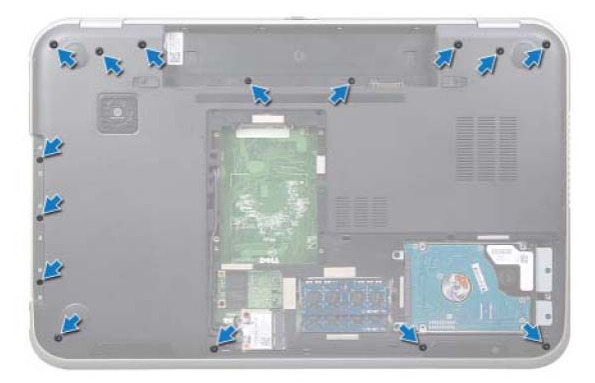

# **إعادة وضع بطاقة mSATA**

#### **الإجراء**

- **1** قم بإزالة بطاقة mSATA من عبوة التغليف.
- **2** قم بمحاذاة السن الموجود في بطاقة mSATA مع العروة الموجودة في موصل لوحة النظام.
- تنبيه: اضغط بقوة وبشكل متساو لدفع بطاقة mSATA وإدخالها في مكانها. في حالة الضغط بقوة زائدة عن **الحد على محرك القرص، فقد يؤدي ذلك إلى إتلاف الموصل.**

**تنبيه: لكي تتجنب إتلاف بطاقة mSATA، لا تضع الكبلات أسفل بطاقة mSATA.** 

- **3** أدخل موصل بطاقة mSATA بزاوية 45 درجة داخل موصل لوحة النظام.
- **4** اضغط على الطرف الآخر لبطاقة mSATA داخل الفتحة الموجودة في لوحة النظام، وأعد وضع المسمار المثبت لبطاقة mSATA في موصلات لوحة النظام.

- **1** أعد وضع غطاء القاعدة. انظر "إعادة وضع غطاء القاعدة" في الصفحة .20
	- **2** أعد وضع البطارية. انظر "إعادة وضع البطارية" في الصفحة .13
		- **3** اتبع الإرشادات في "بعد العمل داخل الكمبيوتر" في الصفحة 9.

- **1** قم بإزالة المسمار المثبت لبطاقة mSATA في موصل لوحة النظام.
	- **2** ارفع بطاقة mSATA إلى خارج موصل لوحة النظام .

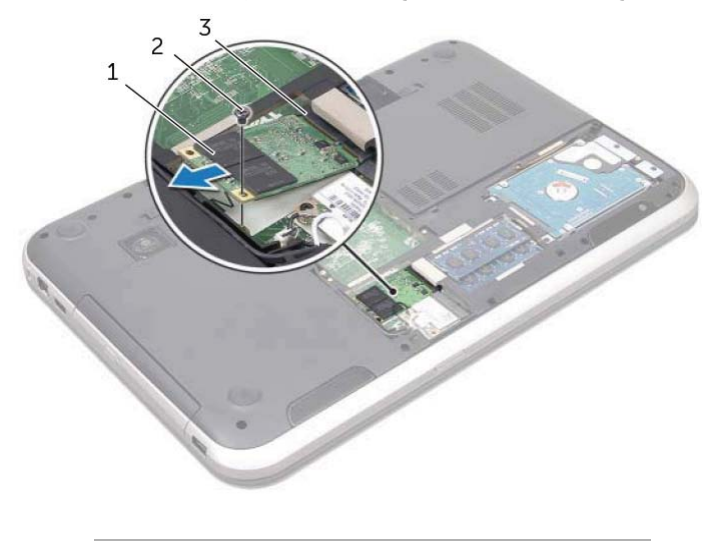

- 1 بطاقة mSATA 2 المسمار
	- 3 موصل لوحة النظام

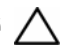

**تنبيه: إذا لم تكن بطاقة mSATA موجودة في الكمبيوتر، فقم بتخزينها في عبوة تغليف واقية مضادة للكهرباء الاستاتيكية. لمزيد من المعلومات، انظر "الحماية ضد تفريغ شحنة الكهرباء الاستاتيكية" في معلومات الأمان المرفقة بالكمبيوتر.** 

# **11 بطاقة mSATA) اختيارية)**

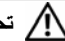

**تحذير: قبل أن تبدأ العمل بداخل الكمبيوتر، يرجى قراءة معلومات الأمان الواردة مع جهاز الكمبيوتر واتبع** الخطوات الواردة في "قبل أن تبدأ" في الصفحة 7. لمزيد من المعلومات حول أفضل ممارسات الأمان، انظر **Homepage Compliance Regulatory) الصفحة الرئيسية لسياسة الالتزام بالقوانين) على .dell.com/regulatory\_compliance التالي الموقع**

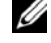

**ملاحظة:** لا تضمن Dell توافق محرآات الأقراص الثابتة ولا توفر الدعم بطاقات mSATA من مصادر أخرى غير Dell.

إذا قمت بطلب بطاقة mSATA مع الكمبيوتر، فستكون البطاقة مرآبة بالفعل.

# **إزالة بطاقة mSATA**

- **1** قم بإزالة البطارية. انظر "إزالة البطارية" في الصفحة .13
- **2** قم بإزالة غطاء القاعدة. انظر "إزالة غطاء القاعدة" في الصفحة .19

## **إعادة وضع البطاقة اللاسلكية المصغرة**

## **الإجراء 1** قم بإزالة البطاقة المصغرة البديلة من العبوة الخاصة بها.  **2** قم بمحاذاة السن الموجود في البطاقة المصغرة مع العروة الموجود في موصل لوحة النظام. تنبيه: اضغط بقوة وبشكل متساوٍ لدفع البطاقة المصغرة وإدخالها في مكانها. في حالة الضغط بقوة زائدة عن الحد على **محرك القرص، فقد يؤدي ذلك إلى إتلاف الموصل.**  تنبيه: الموصلات مؤمّنة لضمان إدخالها بشكل صحيح. إذا شعرت بمقاومة، تحقق من الموصلات الموجودة في البطاقة **المصغرة وفي لوحة النظام، واعد محاذاة البطاقة المصغرة. تنبيه: لتجنب إتلاف البطاقة المصغرة، لا تضع الكبلات مطلقًا أسفل البطاقة المصغرة. 3** أدخل موصل البطاقة المصغرة بزاوية 45 درجة داخل موصل لوحة النظام.  **4** اضغط على الطرف الآخر من البطاقة المصغرة إلى داخل الفتحة الموجودة في لوحة النظام وأعد وضع المسمار المثبت للبطاقة المصغرة في موصل لوحة النظام.  **5** قم بتوصيل آبلات الهوائي بالموصلات الموجودة في البطاقة المصغرة.

يو فر الجدو ل التالي مخطط ألو ان كبل الهو ائي للبطاقات المصغر ة المعتمدة بو اسطة الكمبيو تر .

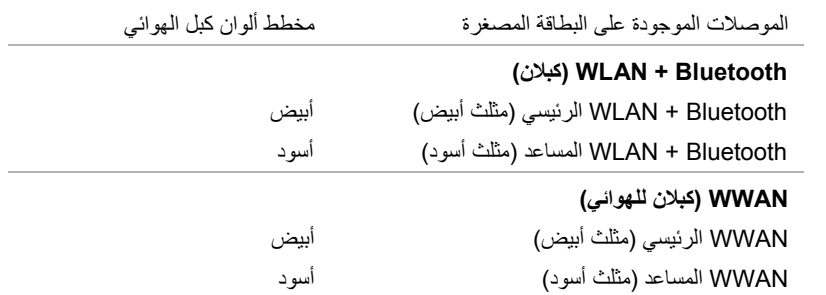

#### **المتطلبات اللاحقة**

 **1** أعد وضع غطاء القاعدة. انظر "إعادة وضع غطاء القاعدة" في الصفحة .20  **2** أعد وضع البطارية. انظر "إعادة وضع البطارية" في الصفحة .13  **3** اتبع الإرشادات في "بعد العمل داخل الكمبيوتر" في 9. الصفحة

- **1** افصل آبلات الهوائي من الموصلات الموجودة في البطاقة المصغرة.
	- **2** قم بإزالة المسمار المثبت للبطاقة المصغرة في موصل لوحة النظام.

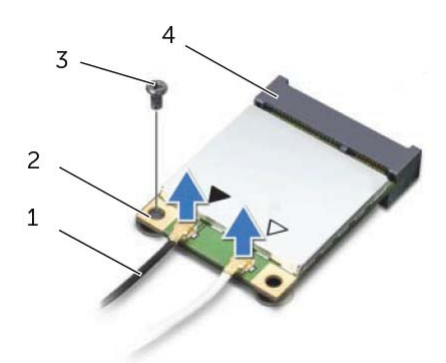

| 2 البطاقة المصغرة  | 1      كبلات الـهوائي (2) |  |
|--------------------|---------------------------|--|
| 4 موصل لوحة النظام | 3 المسمار                 |  |

**3** ارفع البطاقة المصغرة إلى خارج موصل لوحة النظام.

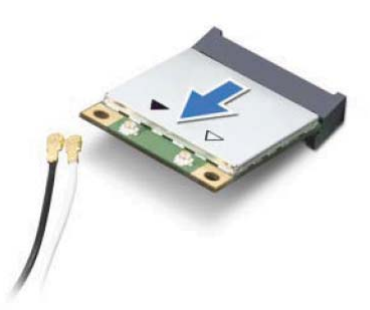

تنبيه: في حالة عدم وجود البطاقة المصغرة في الكمبيوتر ، فم بتخزينها في عبوة واقية مضادة للكهرباء الاستاتيكية.  $\sqrt{2}$ لمزيد من المعلومات، انظر "الحماية ضد تفريع شحنة الكهرباء الاستاتيكية" في معلومات الأمان المرفقة بالكمبيوتر.

# **10 البطاقة اللاسلكية المصغرة**

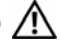

**تحذير: قبل أن تبدأ العمل بداخل الكمبيوتر، يرجى قراءة معلومات الأمان الواردة مع جهاز الكمبيوتر واتبع** الخطوات الواردة في "قبل أن تبدأ" في الصفحة 7. لمزيد من المعلومات حول أفضل ممارسات الأمان، انظر **Homepage Compliance Regulatory) الصفحة الرئيسية لسياسة الالتزام بالقوانين) على .dell.com/regulatory\_compliance التالي الموقع**

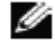

**ملاحظة:** لا تضمن Dell توافق محرآات الأقراص الثابتة ولا توفر الدعم للبطاقات اللاسلكية المصغرة من مصادر أخرى غير Dell.

إذا طلبت شراء بطاقة لاسلكية مصغرة مع الكمبيوتر، فإن البطاقة تكون مثبتة بالفعل.

الكمبيوتر مزود بفتحة مصغرة واحدة نصفية تدعم بطاقة الشبكة المحلية اللاسلكية (WLAN (+ بطاقة Bluetooth متعددة الوظائف، و Fi-Wi، و بطاقة إمكانية التشغيل التفاعلي للوصول باستخدام المايكروويف (WiMAX(.

## **إزالة البطاقة اللاسلكية المصغرة**

- **1** قم بإزالة البطارية. انظر "إزالة البطارية" في الصفحة .13
- **2** قم بإزالة غطاء القاعدة. انظر "إزالة غطاء القاعدة" في الصفحة .19
### **إعادة ترآيب محرك الأقراص الضوئية**

#### **الإجراء**

- **1** قم بمحاذاة فتحات المسامير الموجودة في دعامة محرك الأقراص الضوئية مع فتحات المسامير الموجودة في محرك الأقراص الضوئية.
	- **2** أعد ترآيب المسامير المثبتة لحامل محرك الأقراص الضوئية بمحرك الأقراص الضوئية.
- **3** قم بمحاذاة العروات الموجودة في إطار محرك الأقراص الضوئية مع الفتحات الموجودة في مجموعة محرك الأقراص الضوئية وقم بتثبيت إطار محرك الأقراص الضوئية في مكانه.
	- **4** أزح مجموعة محرك الأقراص الضوئية إلى داخل علبة محرك الأقراص الضوئية حتى يتم تثبيتها بالكامل.
		- **5** أعد ترآيب المسمار المثبت لمجموعة محرك الأقراص الضوئية في قاعدة الكمبيوتر.

- **1** أعد وضع غطاء القاعدة. انظر "إعادة وضع غطاء القاعدة" في الصفحة .20
	- **2** أعد وضع البطارية. انظر "إعادة وضع البطارية" في الصفحة .13
		- **3** اتبع الإرشادات في "بعد العمل داخل الكمبيوتر" في الصفحة 9.
- **3** قم بثني إطار محرك الأقراص الضوئية برفق وقم بإزالته من مجموعة محرك الأقراص الضوئية.
	- **4** قم بفك المسامير المثبتة لدعامة محرك الأقراص الضوئية بمحرك الأقراص الضوئية.
		- **5** قم بإزالة حامل محرك الأقراص الضوئية .

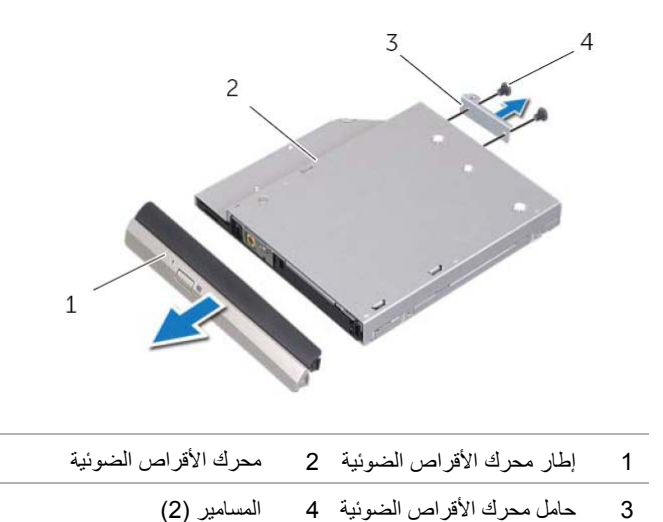

**28** ∣ محرك الأقراص الضوئية

## **محرك الأقراص الضوئية**

**تحذير: قبل أن تبدأ العمل بداخل الكمبيوتر، يرجى قراءة معلومات الأمان الواردة مع جهاز الكمبيوتر واتبع** الخطوات الواردة في "قبل أن تبدأ" في الصفحة 7. لمزيد من المعلومات حول أفضل ممارسات الأمان، انظر **Homepage Compliance Regulatory) الصفحة الرئيسية لسياسة الالتزام بالقوانين) على .dell.com/regulatory\_compliance التالي الموقع**

**إزالة محرك الأقراص الضوئية** 

#### **المتطلبات الأساسية**

 **9**

- **1** قم بإزالة البطارية. انظر "إزالة البطارية" في الصفحة .13
- **2** قم بإزالة غطاء القاعدة. انظر "إزالة غطاء القاعدة" في الصفحة .19

**الإجراء** 

- **1** قم بإزالة المسمار المثبت لمجموعة محرك الأقراص الضوئية في قاعدة الكمبيوتر.
- **2** باستخدام أطراف أصابعك، أزح مجموعة محرك الأقراص الضوئية إلى خارج علبة محرك الأقراص الضوئية.

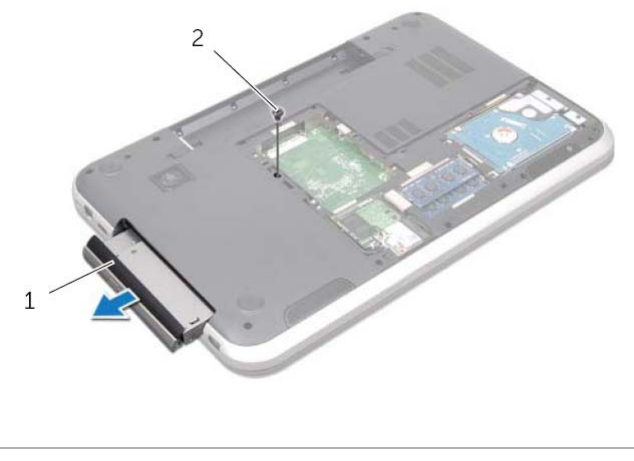

1 مجموعة محرك الأقراص الضوئية 2 المسمار

## **إعادة وضع محرك (محرآات) الأقراص الثابتة**

#### **الإجراء**

- **1** أخرج محرك الأقراص الثابتة الجديد من عبوته. قم بحفظ الغلاف الأصلي لتخزين أو شحن محرك الأقراص الثابتة.
- **2** قم بمحاذاة فتحات المسامير الموجودة في حامل محرك الأقراص الثابتة مع فتحات المسامير الموجودة في محرك الأقراص الثابتة.
	- **3** أعد وضع المسامير المثبتة لحامل محرك الأقراص الثابتة في محرك الأقراص الثابتة.
		- **4** ضع مجموعة محرك الأقراص الثابتة على قاعدة الكمبيوتر.
		- **5** ازح مجموعة محرك الأقراص الثابتة لتوصيله بموصل لوحة النظام.
		- **6** أعد وضع المسامير المثبتة لمجموعة محرك الأقراص الثابتة في قاعدة الكمبيوتر.

- **1** أعد وضع غطاء القاعدة. انظر "إعادة وضع غطاء القاعدة" في الصفحة .20
	- **2** أعد وضع البطارية. انظر "إعادة وضع البطارية" في الصفحة .13
		- **3** اتبع الإرشادات في "بعد العمل داخل الكمبيوتر" في الصفحة 9.
- **4** قم بإزالة المسامير المثبتة لحامل محرك الأقراص الثابتة في محرك الأقراص الثابتة.
	- **5** ارفع حامل محرك الأقراص الثابتة بعيدًا عن محرك الأقراص الثابتة.

#### **Inspiron 17R-7720**

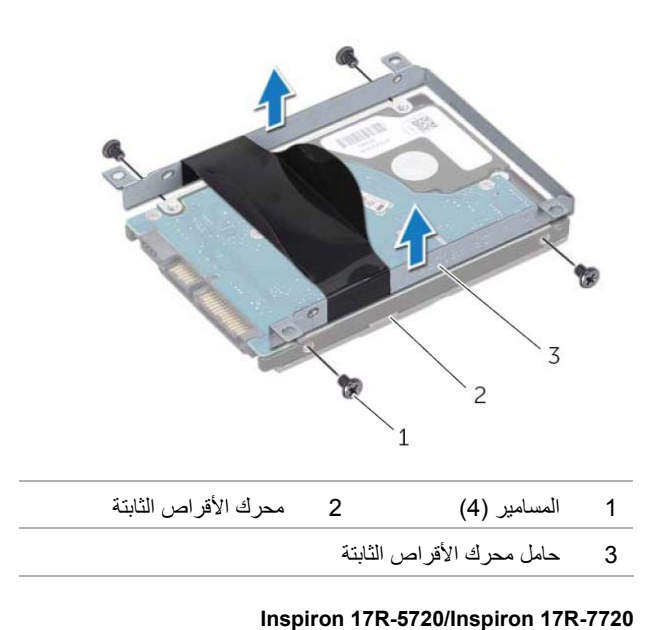

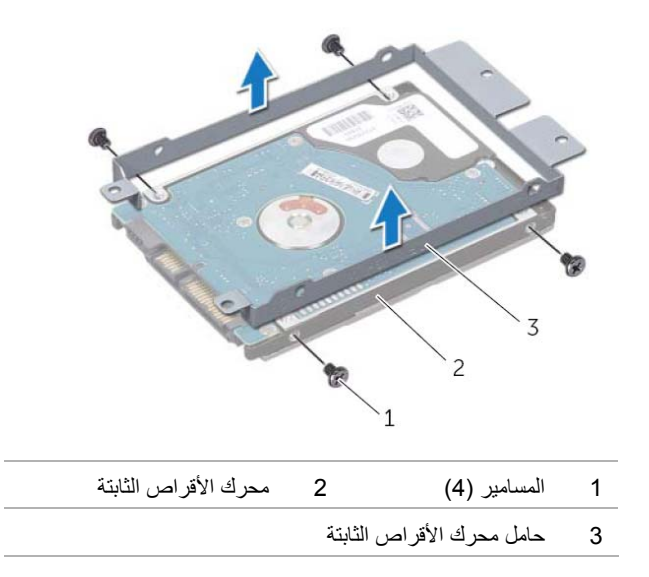

#### **الإجراء**

- **1** قم بإزالة المسامير المثبتة لمجموعة محرك الأقراص الثابتة في قاعدة الكمبيوتر.
- **2** أزح مجموعة محرك الأقراص الثابتة باتجاه جانب الكمبيوتر لفصلها من موصل لوحة النظام.
	- **3** ارفع مجموعة محرك الأقراص الثابتة خارج قاعدة الكمبيوتر.

#### **Inspiron 17R-7720**

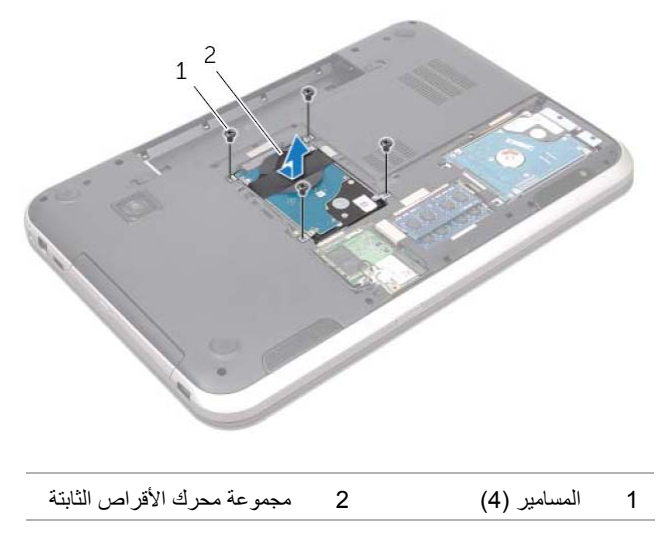

**Inspiron 17R-5720/Inspiron 17R-7720**

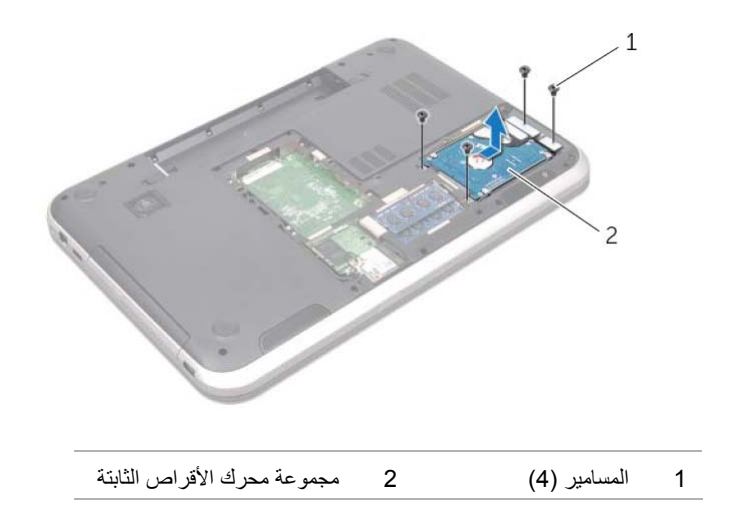

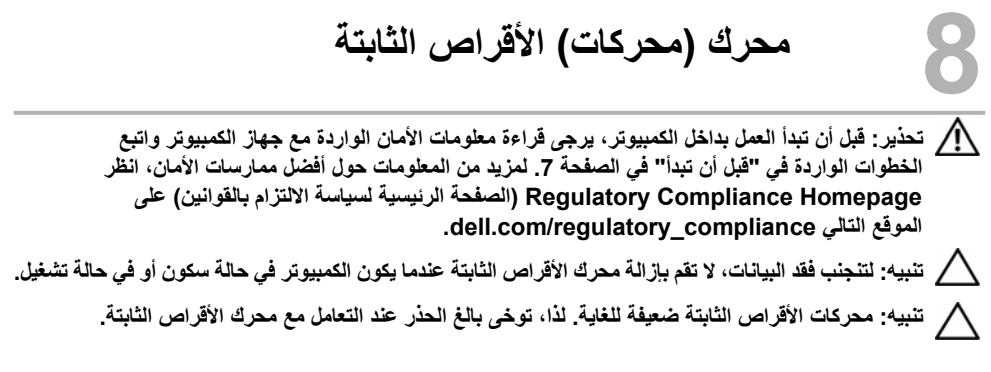

## **إزالة محرك (محرآات) الأقراص الثابتة**

### **المتطلبات الأساسية**

- **1** قم بإزالة البطارية. انظر "إزالة البطارية" في الصفحة .13
- **2** قم بإزالة غطاء القاعدة. انظر "إزالة غطاء القاعدة" في الصفحة .19

## **إعادة وضع وحدة (وحدات) الذاآرة**

#### **الإجراء**

- **تنبيه: إذا احتجت إلى ترآيب وحدات ذاآرة في موصلين، فقم بترآيب وحدة ذاآرة في الموصل الذي يحمل علامة A DIMM قبل ترآيب وحدة ذاآرة في الموصل المميز بعلامة B DIMM**.
	- **1** قم بمحاذاة الفتحة الموجودة في وحدة الذاآرة مع العروة الموجودة في موصل وحدة الذاآرة.
- **2** حرك وحدة الذاآرة بإحكام إلى داخل موصل وحدة الذاآرة بزاوية 45 درجة، ثم اضغط لأسفل على وحدة الذاآرة حتى يصدر صوت يدل على استقرارها في موضعها. إذا لم تسمع صوت استقرار وحدة الذاآرة في موضعها، فقم بإزالتها وإعادة تركيبها.

**ملاحظة:** إذا لم يتم ترآيب وحدة الذاآرة بشكل سليم، فقد لا يبدأ تمهيد الكمبيوتر.

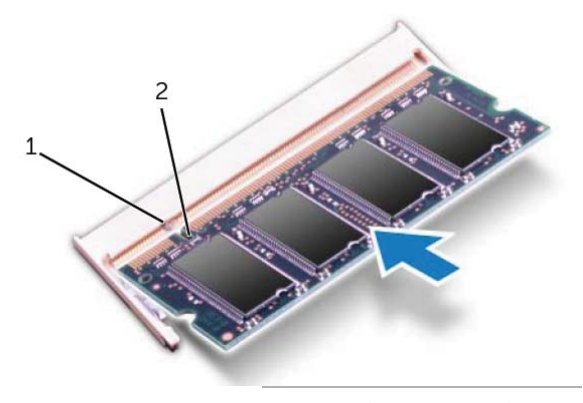

1 العروة 2 السن

- **1** أعد وضع غطاء القاعدة. انظر "إعادة وضع غطاء القاعدة" في الصفحة .20
	- **2** أعد وضع البطارية. انظر "إعادة وضع البطارية" في الصفحة .13
		- **3** اتبع الإرشادات في "بعد العمل داخل الكمبيوتر" في الصفحة 9.
			- **4** قم بتشغيل الكمبيوتر.

## **وحدة (وحدات) الذاآرة**

**تحذير: قبل أن تبدأ العمل بداخل الكمبيوتر، يرجى قراءة معلومات الأمان الواردة مع جهاز الكمبيوتر واتبع** الخطوات الواردة في "قبل أن تبدأ" في الصفحة 7. لمزيد من المعلومات حول أفضل ممارسات الأمان، انظر **Homepage Compliance Regulatory) الصفحة الرئيسية لسياسة الالتزام بالقوانين) على .dell.com/regulatory\_compliance التالي الموقع**

## **إزالة وحدة (وحدات) الذاآرة**

#### **المتطلبات الأساسية**

 **7**

- **1** قم بإزالة البطارية. انظر "إزالة البطارية" في الصفحة .13
- **2** قم بإزالة غطاء القاعدة. انظر "إزالة غطاء القاعدة" في الصفحة .19

**الإجراء** 

**تنبيه: يرجى عدم استخدام أدوات لفصل مشابك تثبيت وحدة الذاآرة، تفادياً لإتلاف موصل وحدة الذاآرة.** 

- **1** استخدم أطراف أصابعك لفصل مشابك التثبيت الموجودة على طرفي موصل وحدة الذاآرة بعناية حتى تبرز وحدة الذاكرة للخارج.
	- **2** قم بإزالة وحدة الذاآرة من موصل وحدة الذاآرة.

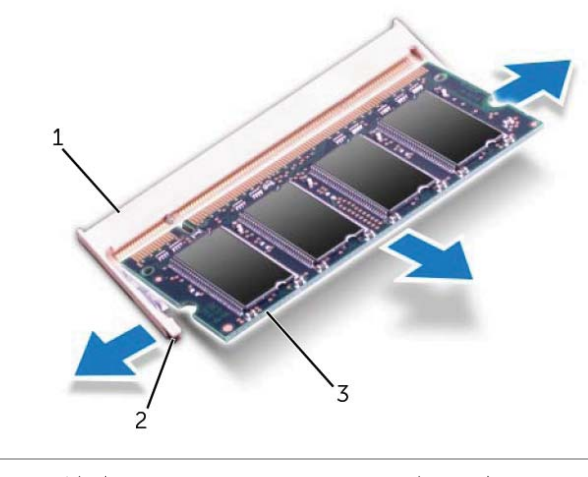

1 موصل وحدة الذاآرة 2 مشابك التثبيت )2(

3 وحدة الذاكرة

## **إعادة وضع غطاء القاعدة**

#### **الإجراء**

- **1** أزح العروات الموجودة على غطاء القاعدة إلى داخل الفتحات الموجودة في قاعدة الكمبيوتر وأدخل غطاء القاعدة في مكانه.
	- **2** اربط المسامير المثبتة لغطاء القاعدة في قاعدة الكمبيوتر.

- **1** أعد وضع البطارية. انظر "إعادة وضع البطارية" في الصفحة .13
	- **2** اتبع الإرشادات في "بعد العمل داخل الكمبيوتر" في الصفحة 9.

## **غطاء القاعدة**

**تحذير: قبل أن تبدأ العمل بداخل الكمبيوتر، يرجى قراءة معلومات الأمان الواردة مع جهاز الكمبيوتر واتبع** الخطوات الواردة في "قبل أن تبدأ" في الصفحة 7. لمزيد من المعلومات حول أفضل ممارسات الأمان، انظر **Homepage Compliance Regulatory) الصفحة الرئيسية لسياسة الالتزام بالقوانين) على .dell.com/regulatory\_compliance التالي الموقع**

**إزالة غطاء القاعدة** 

 **6**

#### **المتطلبات الأساسية**

قم بإزالة البطارية. انظر "إزالة البطارية" في الصفحة .13

#### **الإجراء**

- **1** فك المسامير المثبتة لغطاء القاعدة في قاعدة الكمبيوتر.
- **2** باستخدام أطراف أصابعك، ارفع غطاء القاعدة من قاعدة الكمبيوتر.
	- **3** ارفع غطاء القاعدة إلى خارج قاعدة الكمبيوتر.

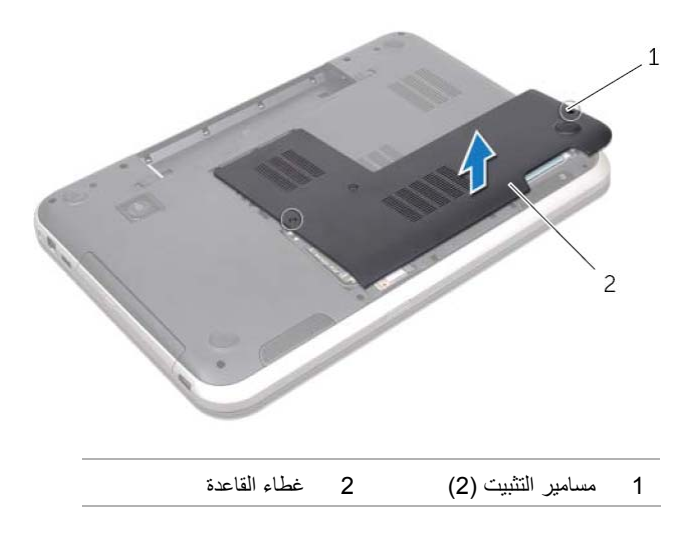

## **إعادة وضع لوحة المفاتيح**

#### **الإجراء**

- **1** قم بإزاحة آبل لوحة المفاتيح إلى داخل موصل لوحة النظام واضغط على ماسك الموصل لتثبيت الكبل.
- **2** أزح العروات الموجودة في الجزء السفلي من لوحة المفاتيح داخل الفتحات الموجودة في مسند راحة اليد وضع لوحة المفاتيح على مسند راحة اليد.
	- **3** اضغط حول زوايا لوحة المفاتيح لتثبيت لوحة المفاتيح أسفل العروات الموجودة في مسند راحة اليد برفق.
		- **4** أغلق الشاشة واقلب الكمبيوتر رأسًا على عقب.

- **1** أعد وضع البطارية. انظر "إعادة وضع البطارية" في الصفحة .13
	- **2** اتبع الإرشادات في "بعد العمل داخل الكمبيوتر" في الصفحة 9.
- **3** اقلب لوحة المفاتيح رأسًا على عقب وضعها فوق مسند راحة اليد بعناية.
- **4** ارفع مزلاج الموصل واسحب عروة السحب لفصل آبل لوحة المفاتيح من موصل لوحة النظام.
	- **5** ارفع لوحة المفاتيح بعيدًا عن الكمبيوتر.

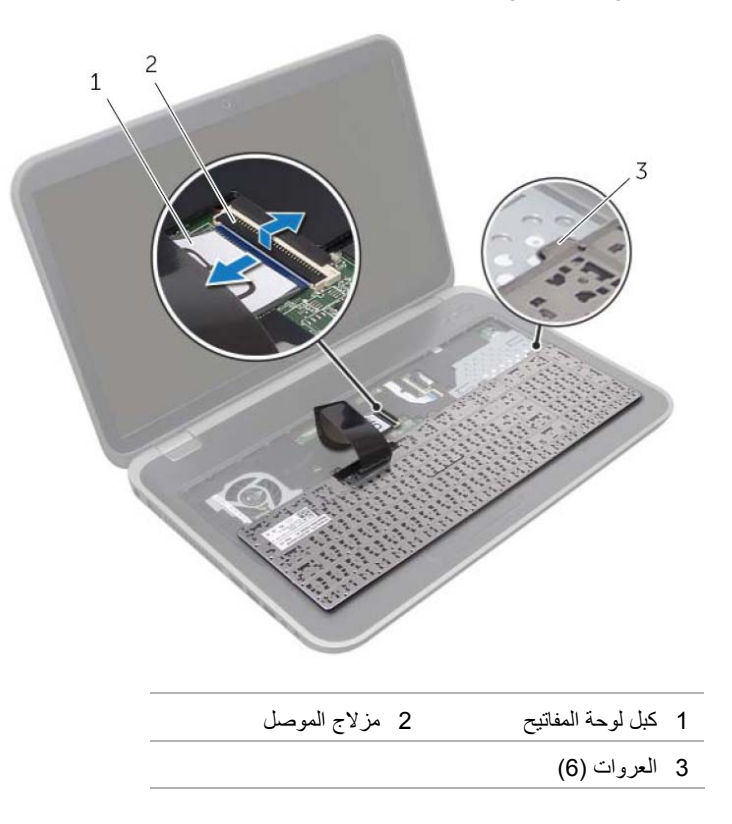

#### **الإجراء**

∧ تنبيه: أغطية المفاتيح التي توجد على لوحة المفاتيح ضعيفة وهشة ويمكن إزاحتها من مكانها بسهولة، كما أن **استبدالها يستلزم وقتاً طويلا.ً تعامل بحرص أثناء إزالة لوحة المفاتيح وحملها.** 

- **1** اقلب الكمبيوتر رأسًا على عقب وافتح الشاشة إلى أقصى قدر ممكن.
- **2** باستخدام مخطاط بلاستيكي، حرر لوحة المفاتيح من العروات الموجودة على مسند راحة اليد وارفع لوحة المفاتيح إلى أعلى حتى يتم إخلاؤها من مسند راحة اليد.

\ كنبيه: توخي بالغ الحذر عند إزالة لوحة المفاتيح وعند حملها. فقد يتسبب عدم الالتزام بذلك في تعرض **لوحة الشاشة للخدش.** 

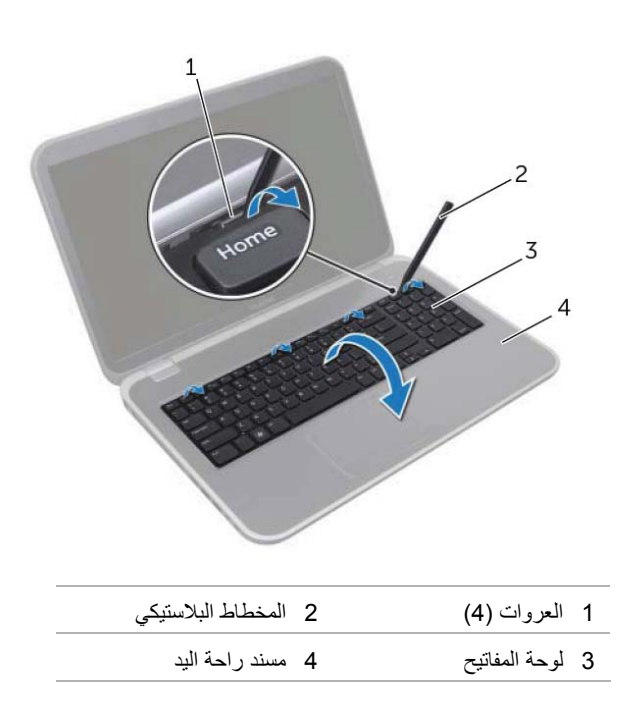

## **أغلق الشاشة واقلب الكمبيوترلوحة المفاتيح**

**تحذير: قبل أن تبدأ العمل بداخل الكمبيوتر، يرجى قراءة معلومات الأمان الواردة مع جهاز الكمبيوتر واتبع** الخطوات الواردة في "قبل أن تبدأ" في الصفحة 7. لمزيد من المعلومات حول أفضل ممارسات الأمان، انظّر **Homepage Compliance Regulatory) الصفحة الرئيسية لسياسة الالتزام بالقوانين) على .dell.com/regulatory\_compliance التالي الموقع**

**إزالة لوحة المفاتيح** 

**المتطلبات الأساسية** 

 **5**

قم بإزالة البطارية. انظر "إزالة البطارية" في الصفحة .13

## **البطارية**

**تحذير: قبل أن تبدأ العمل بداخل الكمبيوتر، يرجى قراءة معلومات الأمان الواردة مع جهاز الكمبيوتر واتبع** الخطوات الواردة في "قبل أن تبدأ" في الصفحة 7. لمزيد من المعلومات حول أفضل ممارسات الأمان، انظّر **Homepage Compliance Regulatory) الصفحة الرئيسية لسياسة الالتزام بالقوانين) على .dell.com/regulatory\_compliance التالي الموقع**

## **إزالة البطارية**

 **4**

- **1** أغلق الشاشة واقلب الكمبيوتر رأسًا على عقب.
- **2** قم بإزاحة مزاليج تحرير البطارية إلى وضع إلغاء القفل.
	- **3** ارفع البطارية إلى خارج علبة البطارية.

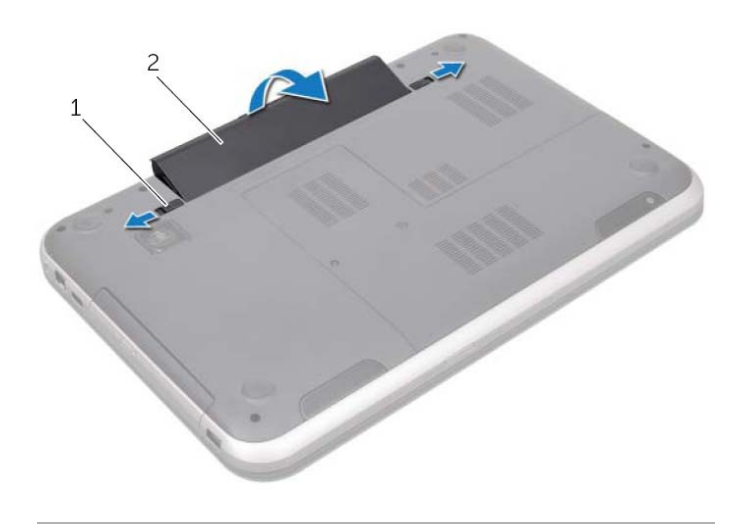

1 مزاليج تحرير البطارية 2 )2( البطارية

#### **إعادة وضع البطارية**

- **1** قم بمحازاة العروات الموجودة في البطارية مع الفتحات الموجودة في فتحة البطارية واضغط على البطارية حتى تستقر في مكانها.
	- **2** اتبع الإرشادات في "بعد العمل داخل الكمبيوتر" في الصفحة 9.

## **إعادة وضع المفتاح**

 **1** قم بمحاذاة العروات الموجودة في الجزء السفلي من المفتاح مع الفتحات الموجودة في غطاء الشاشة وأدخل المفتاح في مكانه. **ملاحظة:** تأآد أن العروات الموجودة في المفتاح مثبتة في الفتحات الموجودة في غطاء الشاشة.

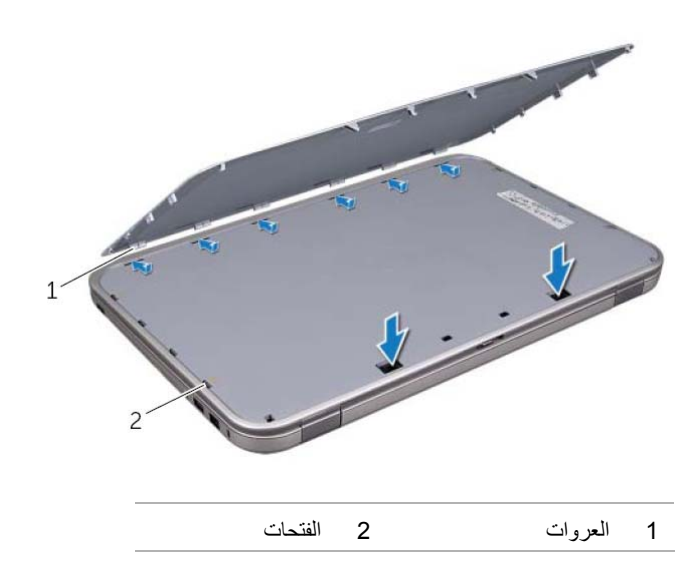

 **2** اتبع الإرشادات في "بعد العمل داخل الكمبيوتر" في الصفحة 9.

**تحذير: قبل أن تبدأ العمل بداخل الكمبيوتر، يرجى قراءة معلومات الأمان الواردة مع جهاز الكمبيوتر واتبع** الخطوات الواردة في "قبل أن تبدأ" في الصفحة 7. لمزيد من المعلومات حول أفضل ممارسات الأمان، انظّر **Homepage Compliance Regulatory) الصفحة الرئيسية لسياسة الالتزام بالقوانين) على .dell.com/regulatory\_compliance التالي الموقع**

## **إزالة المفتاح**

 **3**

- **1** قم بإزاحة مزلاج تحرير المفتاح إلى الجانب. ينبثق المفتاح.
	- **2** ارفع المفتاح إلى خارج الكمبيوتر.

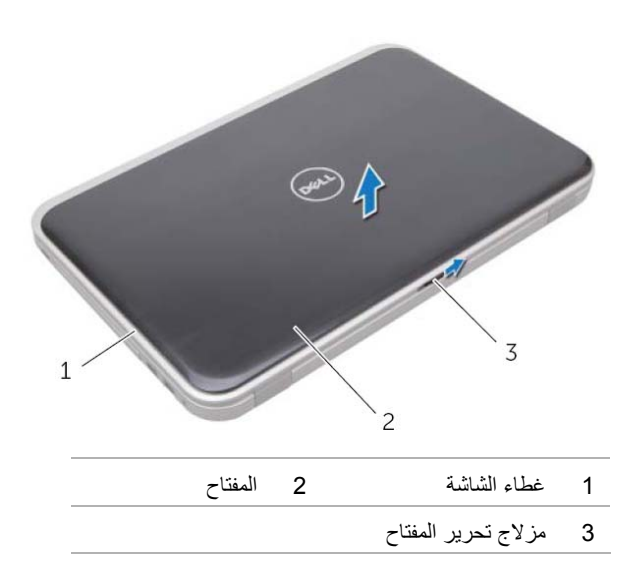

## **بعد العمل داخل الكمبيوتر**

بعد الانتهاء من إجراءات إعادة الترآيب، تأآد مما يلي: **2** 

- **•** إعادة ترآيب جميع المسامير والتأآد من عدم وجود مسامير مفكوآة بداخل الكمبيوتر
- **•** صل أي أجهزة خارجية، وآبلات، وبطاقات، وأي جزء آخر قمت بإزالته قبل العمل داخل الكمبيوتر
	- **•** قم بتوصيل الكمبيوتر وآافة الأجهزة المتصلة بالمآخذ الكهربائية الخاصة بها

**تنبيه: قبل تشغيل الكمبيوتر، أعد ترآيب آل المسامير وتأآد من عدم وجود مسامير مفكوآة داخل الكمبيوتر. يؤدي عدم القيام بذلك إلى إتلاف الكمبيوتر .**

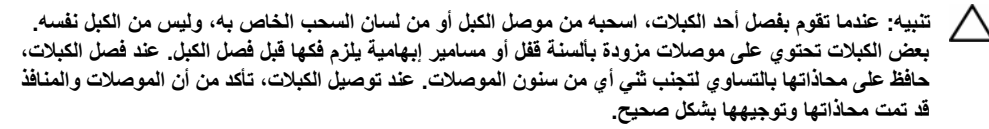

**تنبيه: لفصل آبل الشبكة، قم أولاً بفصل الكبل عن الكمبيوتر، ثم افصله عن الجهاز المتصل بالشبكة.** 

**تنبيه: اضغط على البطاقات المثبتة وقم بإخراجها من قارئ بطاقة 8 الوسائط 1. في** 

## **الأدوات الموصى بها**

قد تتطلب الإجراءات الواردة في هذه الوثيقة توافر الأدوات التالية:

- **•** مفك فيليبس
- **•** مخطاط بلاستيكي
- **•** مفك صغير بسن مسطح

## **قبل أن تبدأ**

## **قم بإيقاف تشغيل جهاز الكمبيوتر والأجهزة المتصلة 1**

تنبيه: لتفادي فقد البيانات، قم بحفظ وإغلاق جميع الملفات المفتوحة وقم بإنهاء جميع البرامج المفتوحة قبل إيقاف **تشغيل الكمبيوتر.** 

- **1** احفظ جميع الملفات المفتوحة وأغلقها وقم بإنهاء جميع البرامج المفتوحة.
- **2** اتبع الإرشادات لإيقاف تشغيل الكمبيوتر استنادًا إلى نظام التشغيل المثبت على الكمبيوتر.
	- *Windows 8:* **•**

حرك مؤشر الماوس إلى الركن الأيمن العلوي أو السفلي من الشاشة لفتح الشريط الجانبي للاختصار ات، ثم انقر فوق **الضبط**← **تشغيل**← **قم بإيقاف التشغيل**.

- *Windows 7:* **•**
- انقر فوق **ابدأ** ثم اانقر فوق **إيقاف التشغيل**.

يتم إيقاف تشغيل Windows Microsoft ثم إغلاق الكمبيوتر.

**ملاحظة:** إذا آنت تستخدم نظام تشغيل آخر، فانظر مستندات نظام التشغيل لديك لمعرفة إرشادات إيقاف التشغيل.

- **3** قم بفصل الكمبيوتر وآافة الأجهزة المتصلة به من مآخذ التيار الكهربي الخاصة بهم.
- **4** قم بفصل جميع آابلات التليفون وآابلات الشبكة والأجهزة المتصلة عن جهاز الكمبيوتر لديك.
- **5** اضغط مطولاً على زر التشغيل لمدة 5 ثوان، وذلك بعد فصل الكمبيوتر، لتأريض لوحة النظام.

#### **إرشادات النظام**

استعن بإرشادات السلامة التالية لمساعدتك على حماية الكمبيوتر من أي تلف محتمل، وللمساعدة آذلك على ضمان سلامتك الشخصية.

\[/ تحذير : قبل العمل داخل الكمبيوتر ، اقرأ معلومات الأمان المرفقة بالكمبيوتر لمزيد من المعلومات حول أفضل ممارسات **الأمان، انظر Homepage Compliance Regulatory) الصفحة الرئيسية لسياسة الالتزام بالقوانين) على .dell.com/regulatory\_compliance التالي الموقع**

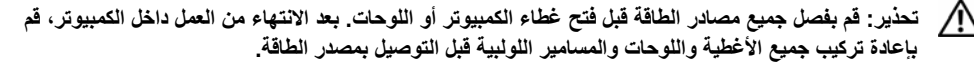

**تنبيه: لتجنب إتلاف جهاز الكمبيوتر، تأآد من أن سطح العمل مستويًا ونظيفًا.** 

**تنبيه: لتجنب إتلاف المكونات والبطاقات، تعامل معها من الحواف وتجنب لمس السنون والملامسات.** 

تنبيه: لا يُسمح بإزالة غطاء الكمبيوتر والوصول إلى أي من المكونات الداخلية للكمبيوتر إلا لفني خدمة معتمد فحسب. **راجع إرشادات الأمان للحصول على معلومات آاملة حول احتياطات السلامة والعمل داخل الكمبيوتر والحماية من تفريغ الشحنات الإلكتروستاتيكية.** 

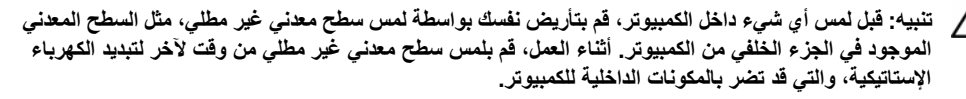

#### **6** ∣ المحتويات

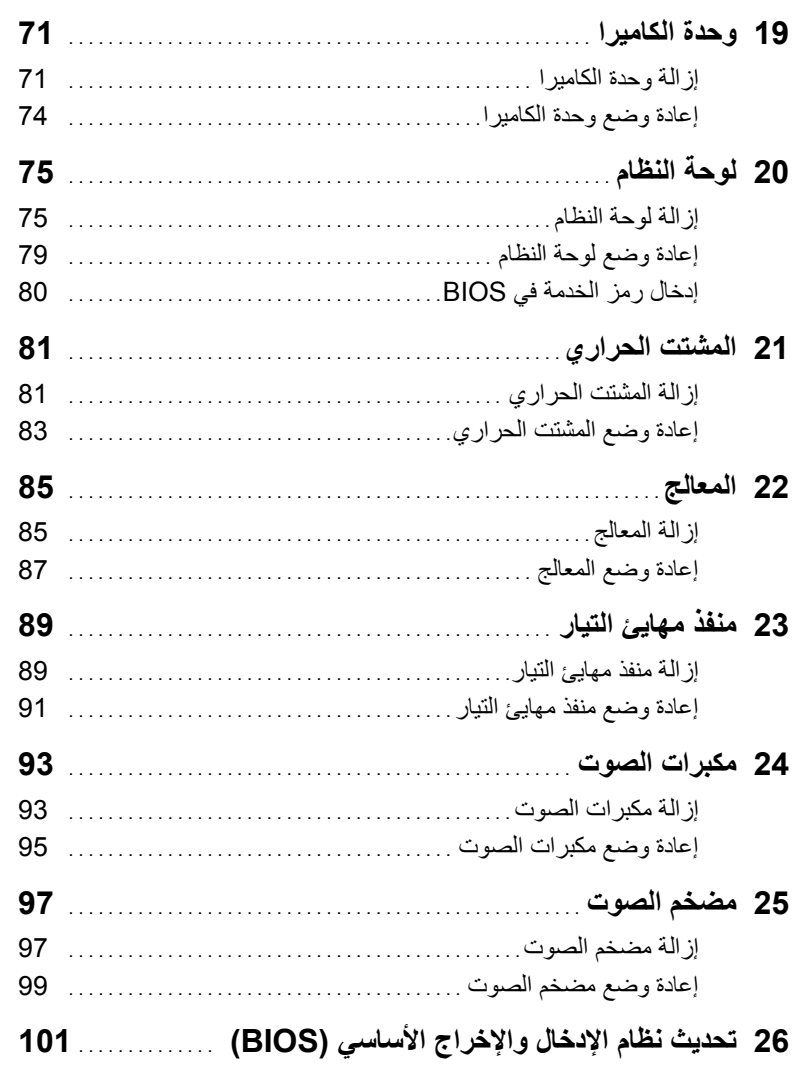

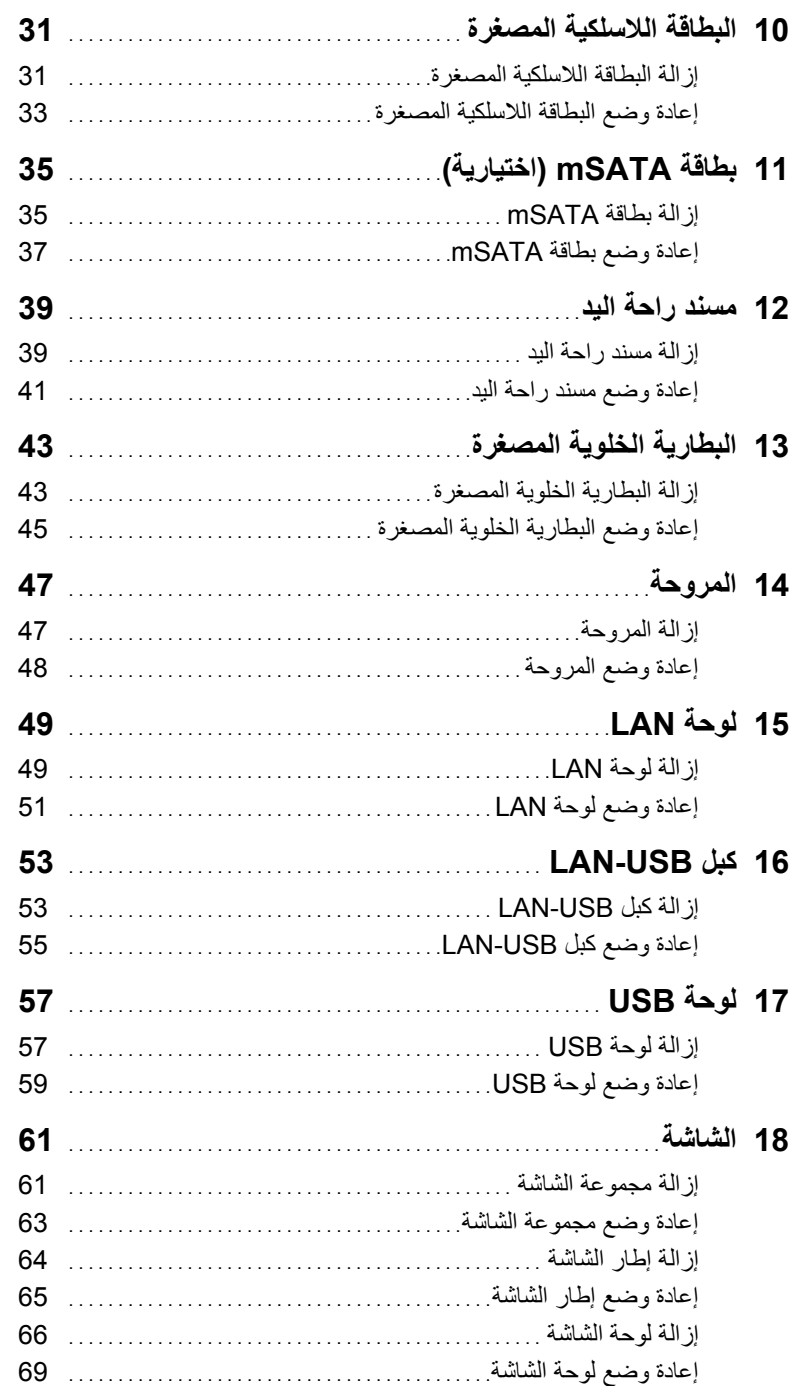

## **المحتويات**

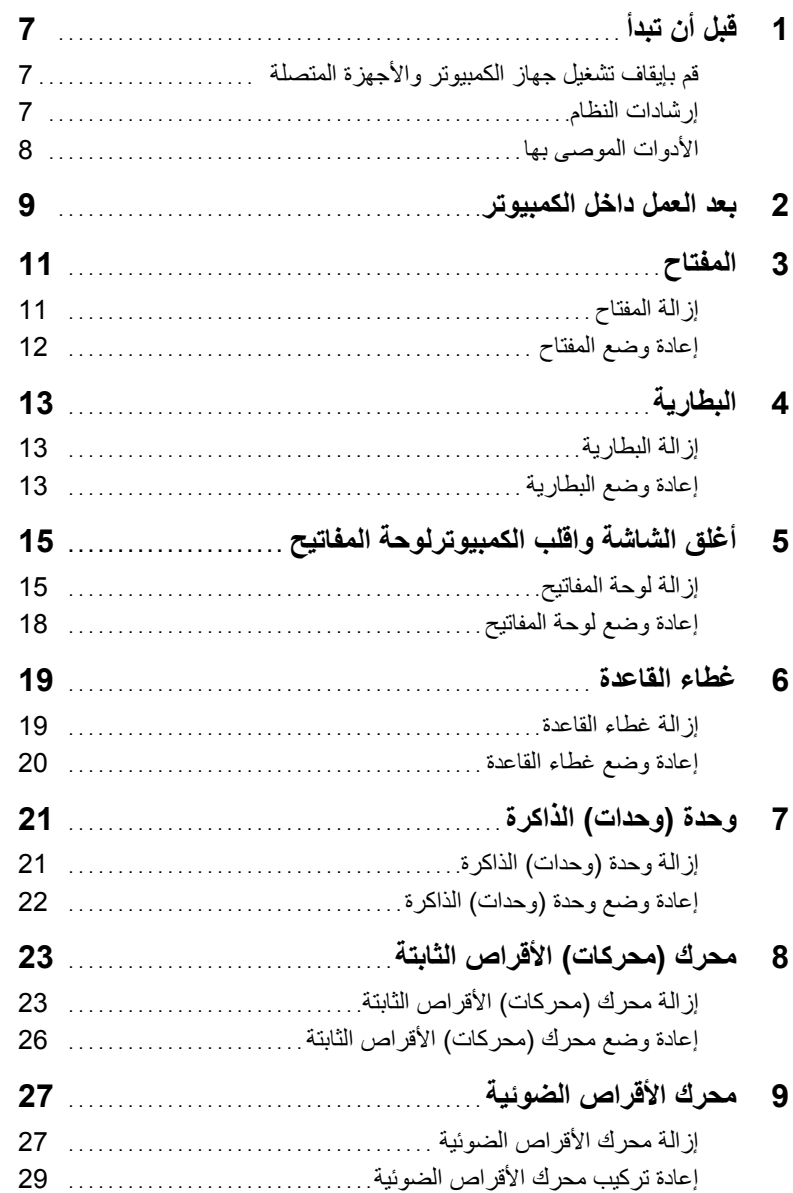

## **الملاحظات، والتنبيهات، والتحذيرات**

**ملاحظة:** تشير آلمة "ملاحظة" إلى معلومات هامة تساعدك على تحقيق أقصى استفادة من جهاز الكمبيوتر لديك. تنبيه: تشير كلمة تنبيه إلى احتمال حدوث تلف بالأجهزة أو فقدان البيانات في حالة عدم اتباع الإرشادات<sub>.</sub>  $\Delta$ **تحذير: تشير آلمة "تحذير" إلى احتمال حدوث ضرر بالممتلكات أو التعرض لإصابة جسدية أو الوفاة.** 

 $\frac{1}{2}$  ,  $\frac{1}{2}$  ,  $\frac{1}{2}$  ,  $\frac{1}{2}$  ,  $\frac{1}{2}$  ,  $\frac{1}{2}$  ,  $\frac{1}{2}$  ,  $\frac{1}{2}$  ,  $\frac{1}{2}$  ,  $\frac{1}{2}$  ,  $\frac{1}{2}$ 

**<sup>© 2012</sup> .Inc Dell جميع الحقوق محفوظة.** 

العلامات التجارية المستخدمة في هذا النص: ™Dell، وشعار DELL، و ™Inspiron، هي علامات تجارية خاصة بشركة .Dell Incث و ®Windows و "Windows" و شعار الزر "ابدأ" في Windows هي إما علامات تجارية أو علامات تجارية مسجلة حاصة بشركة Microsoft corporation في الولايات المتحدة و/أو بلدان أخرى، ®Bluetooth هي علامة تجارية مسجلة مملوكة بواسطة .Bluetooth SIG, Inc وهي مستخدمة بواسطة Dell بمقتضى ترخيص.

# **Dell Inspiron 17R دليل المالك**

 **Inspiron 17R-5720/17R-7720 :الكمبيوتر موديل الموديل التنظيمي: E15P النوع التنظيمي: 001E15P** 

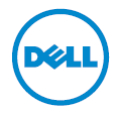